# **CITIZEN**

## SCN01-Z1D ハンディスキャナー

### プログラミングマニュアル

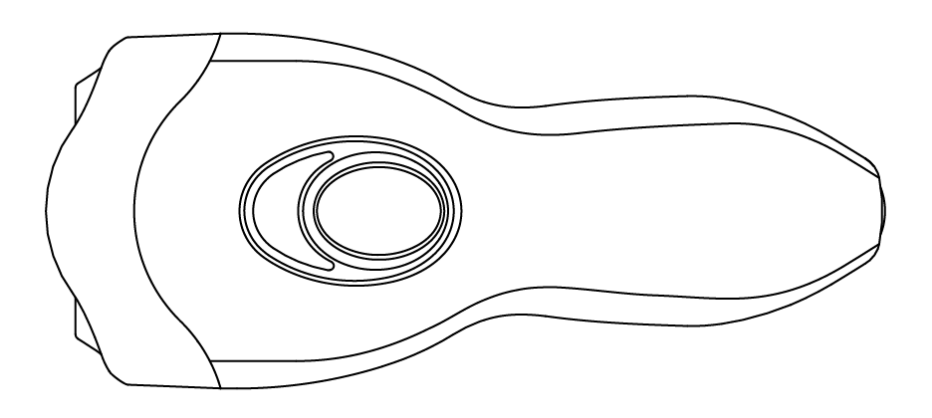

### シチズン・システムズ株式会社

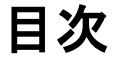

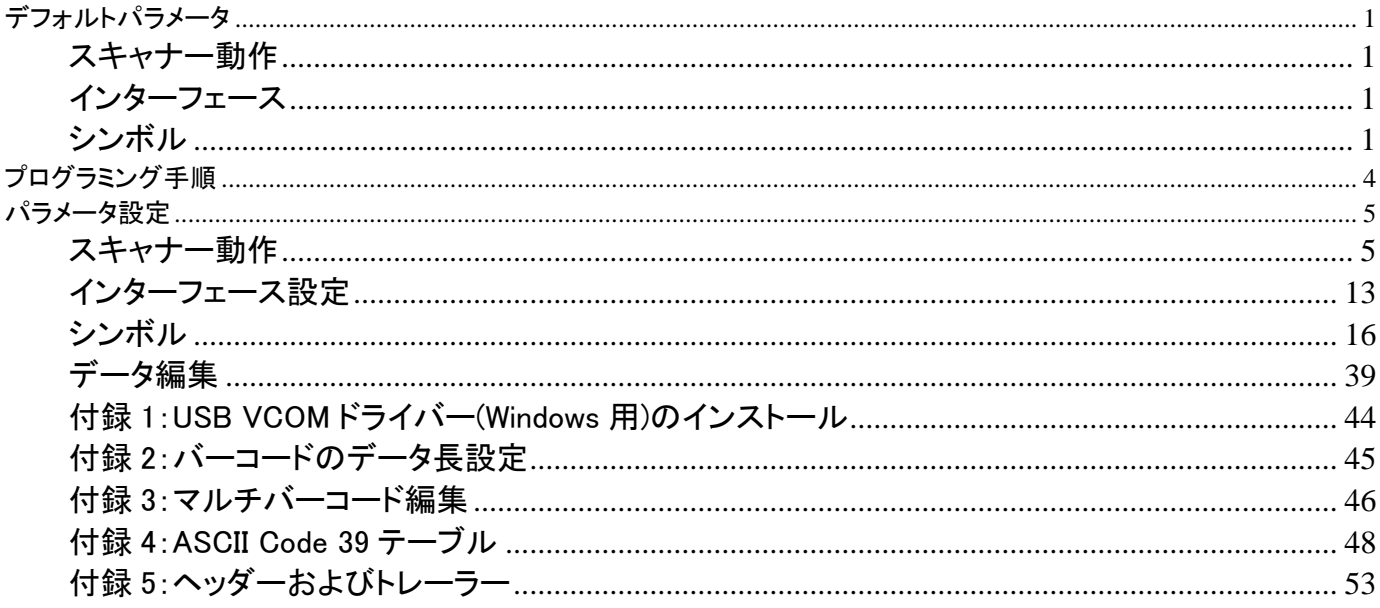

商標

Windows は、米国 Microsoft Corporation(あるいは米国マイクロソフト・コーポレーション)の米国およびその他の国における登録商標です。 (Windows の正式名称は Microsoft Windows System です)

### <span id="page-2-0"></span>デフォルトパラメータ

以下は、設定可能なパラメータのデフォルト値の一覧です。デフォルト設定は、ハンディスキャナーをプロ グラミングモードで「リセット」プログラミングラベルを読み取ると復元されます。設定を変更する場合は、以 下の適切なバーコードを読み取ってください。

#### <span id="page-2-1"></span>スキャナー動作

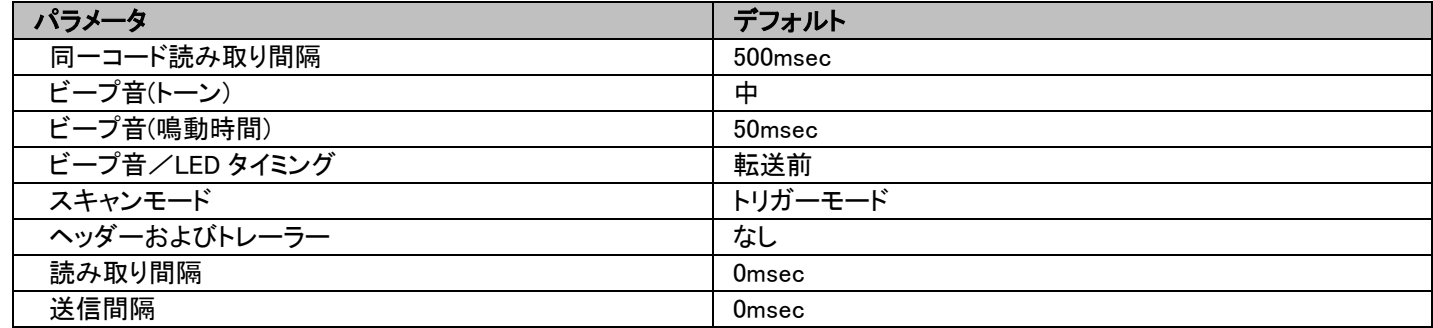

#### <span id="page-2-2"></span>インターフェース

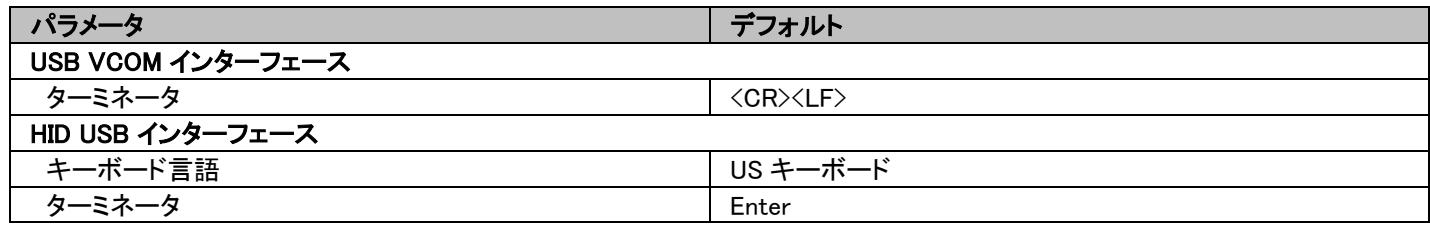

### <span id="page-2-3"></span>シンボル

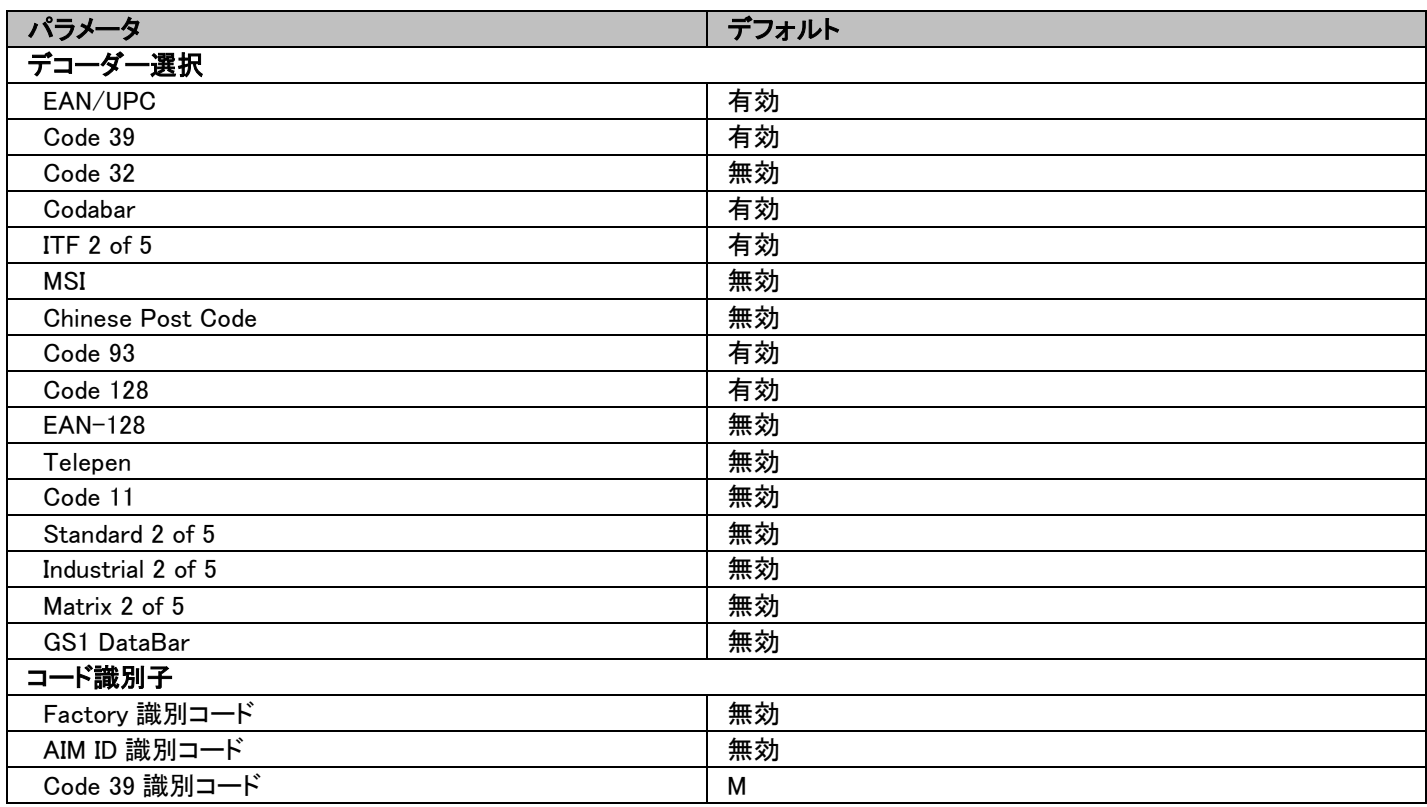

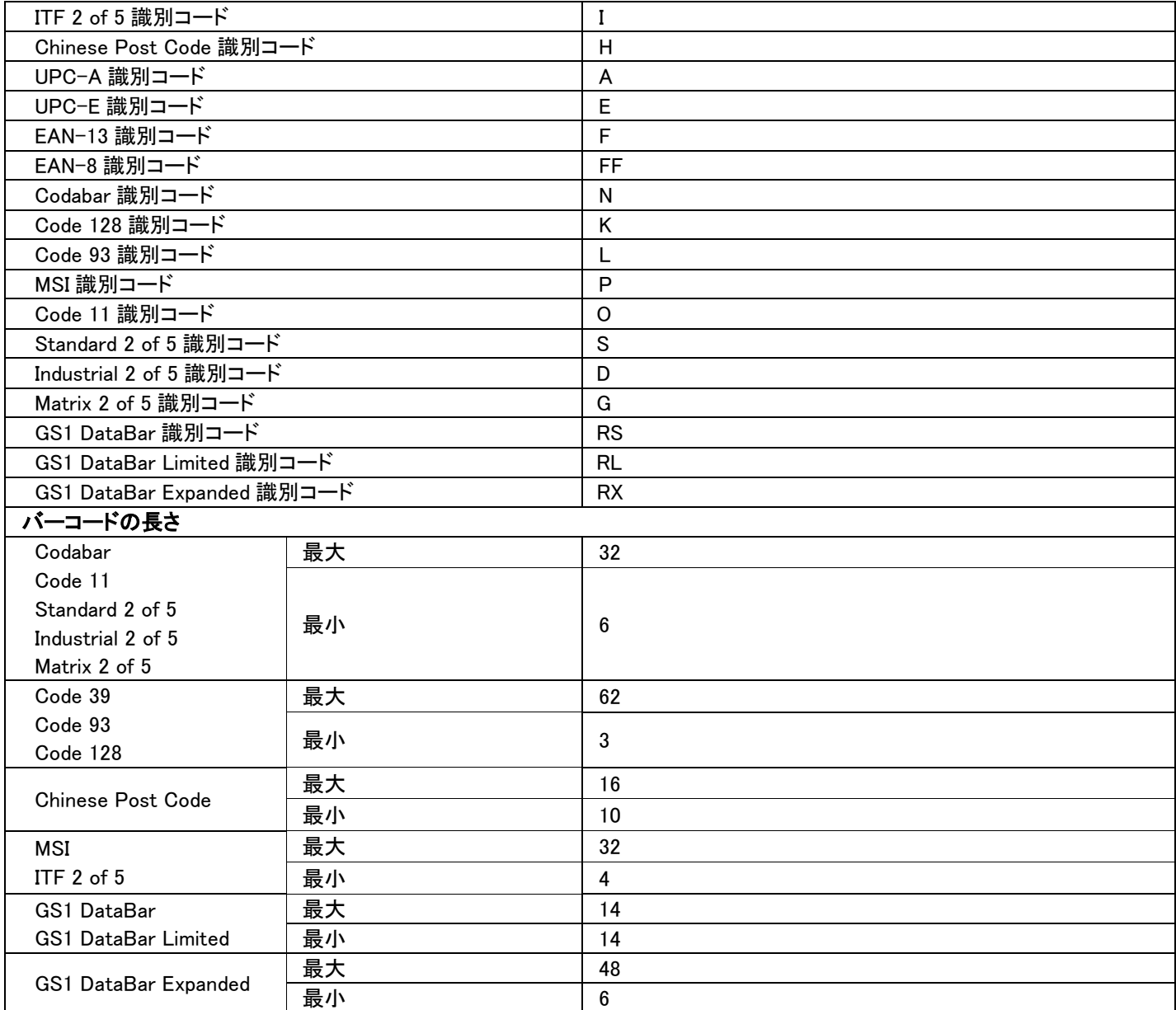

### データフォーマット

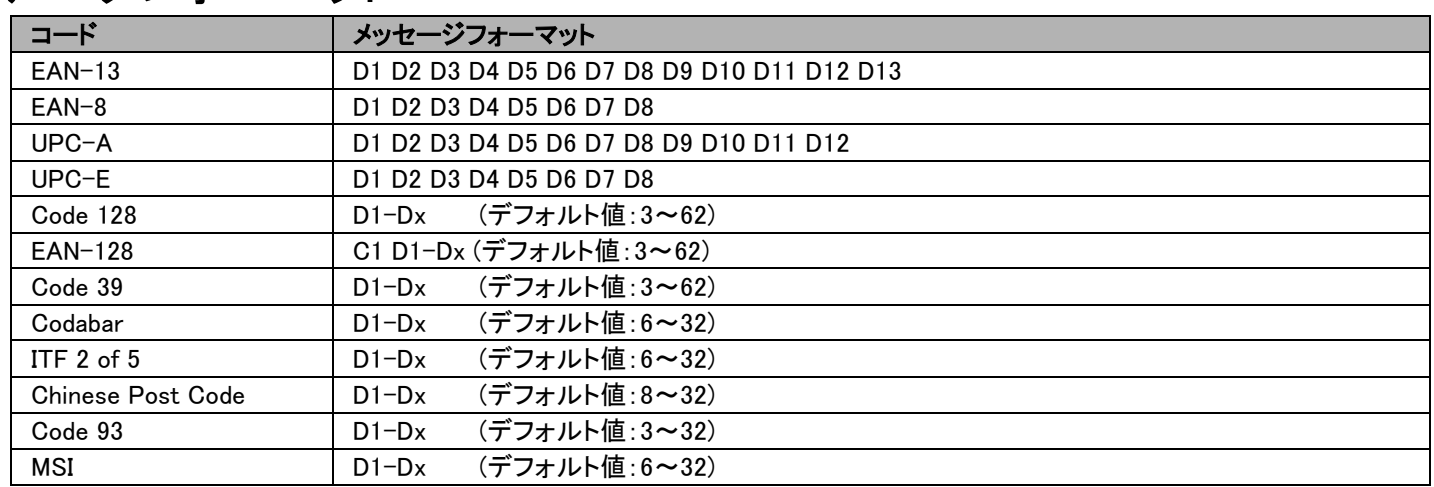

### <span id="page-5-0"></span>プログラミング手順

以下は、本ガイドに記載されるバーコードを使用したプログラミング手順です。

- 1. スキャナーの電源を入れます。
- 2. 設定開始バーコードを読み取ります。
- 3. 設定する機能のバーコードを読み取ります。設定終了バーコードを読み取る前に、複数の機能を有効 化/無効化できます。
- 4. 設定終了バーコードを読み取り、新しい設定を保存します。
- 5. 設定の変更を中止するには、設定終了バーコードを読み取る前にスキャナーの電源を切るか、 ABORT バーコードを読み取ります。
- 6. バーコードの長さや識別コードなど、一部のパラメータ設定については、SET バーコードを読み取って 設定を保存する必要があります。

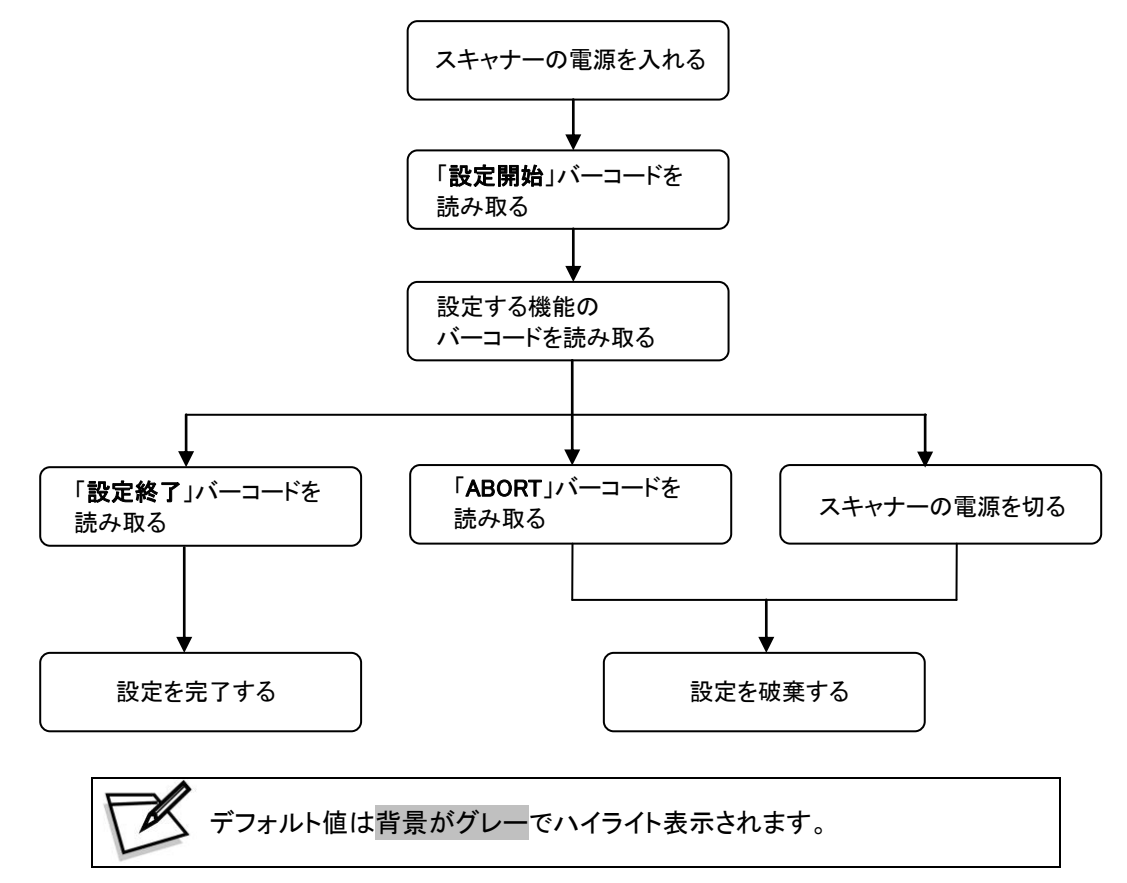

<span id="page-6-1"></span><span id="page-6-0"></span>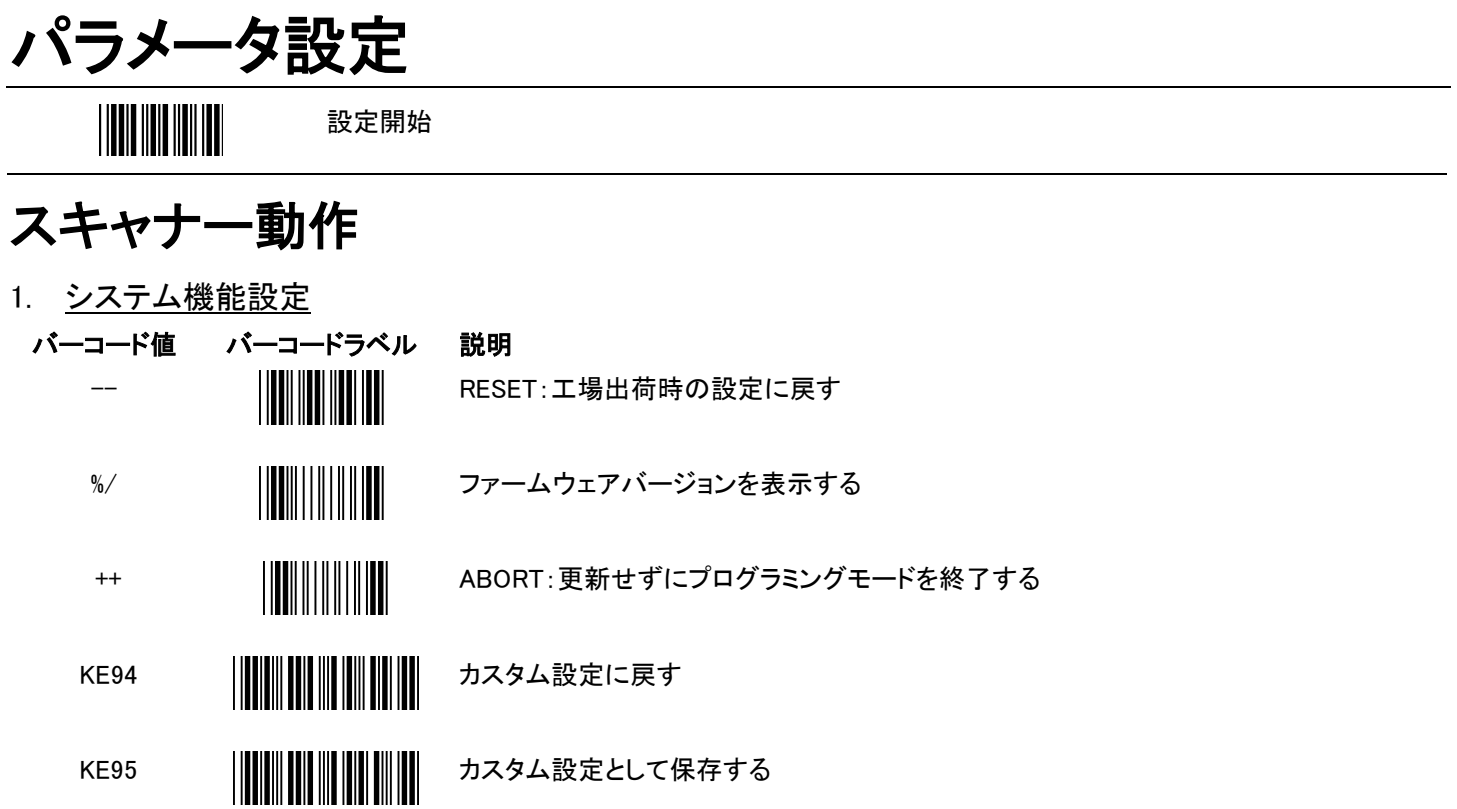

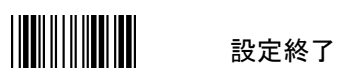

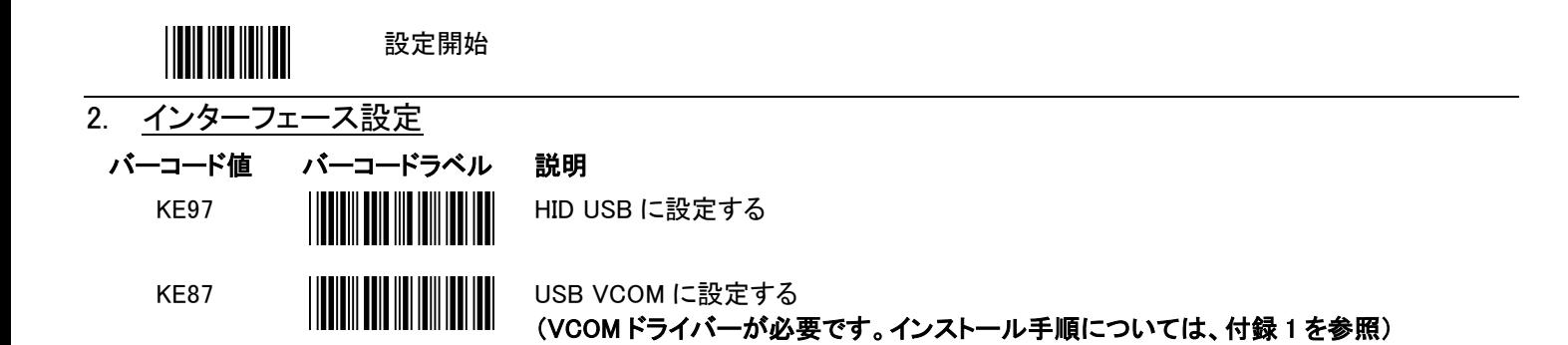

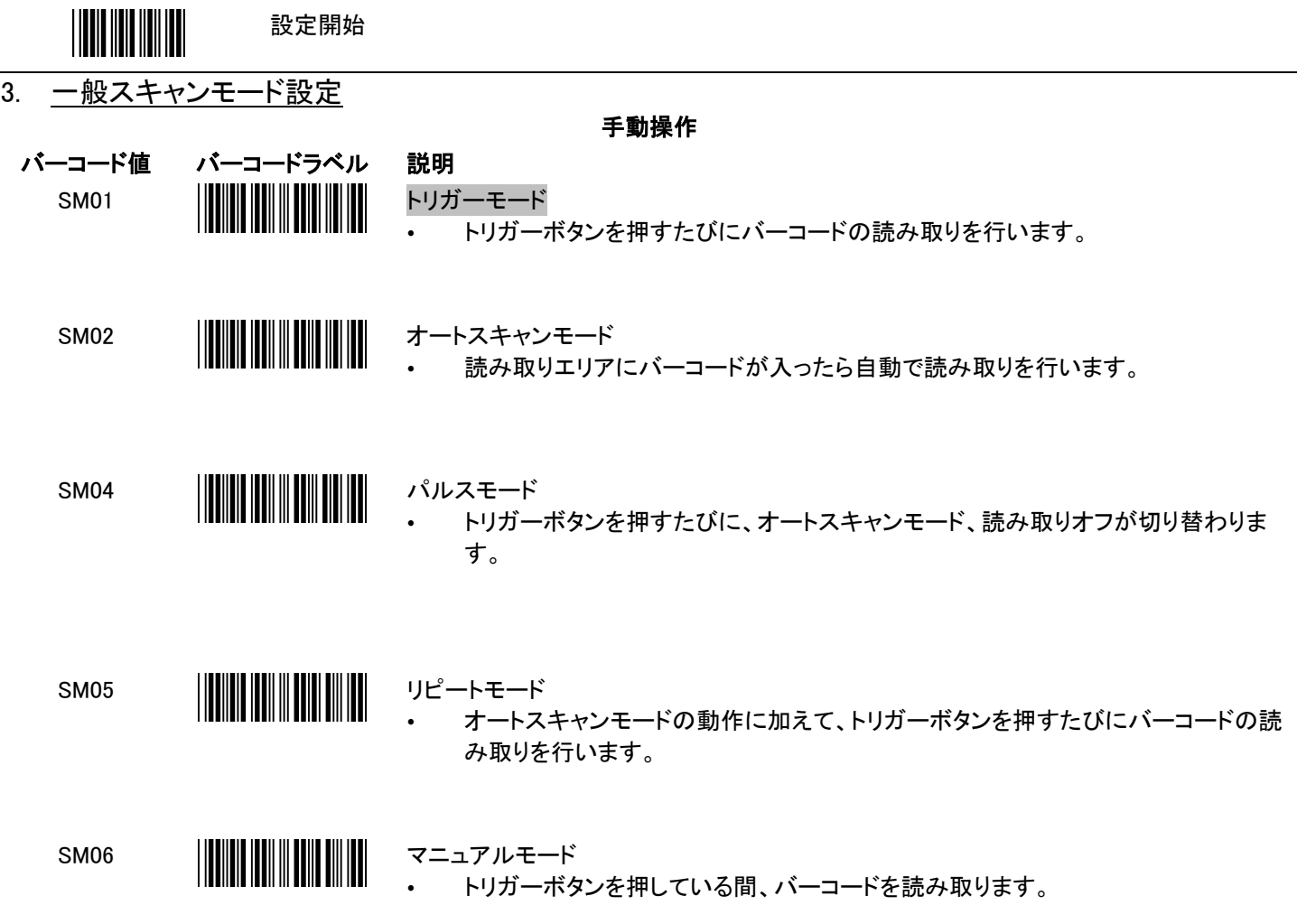

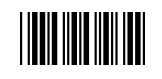

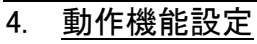

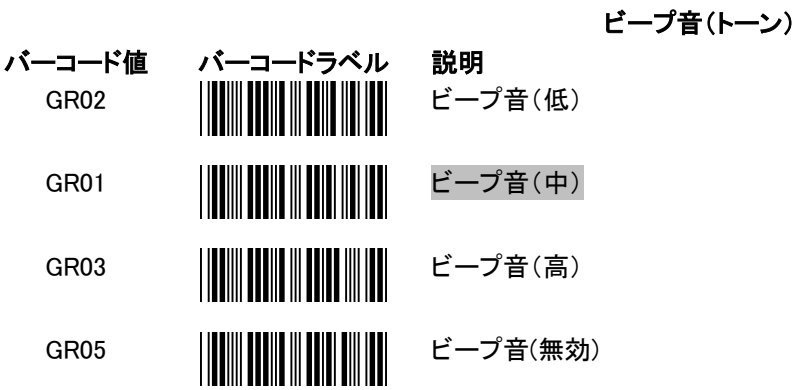

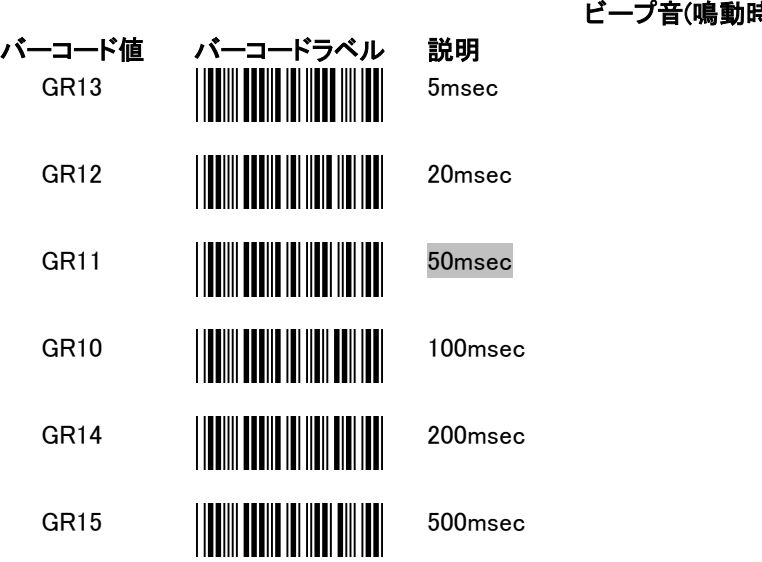

#### 時間)

### 設定終了

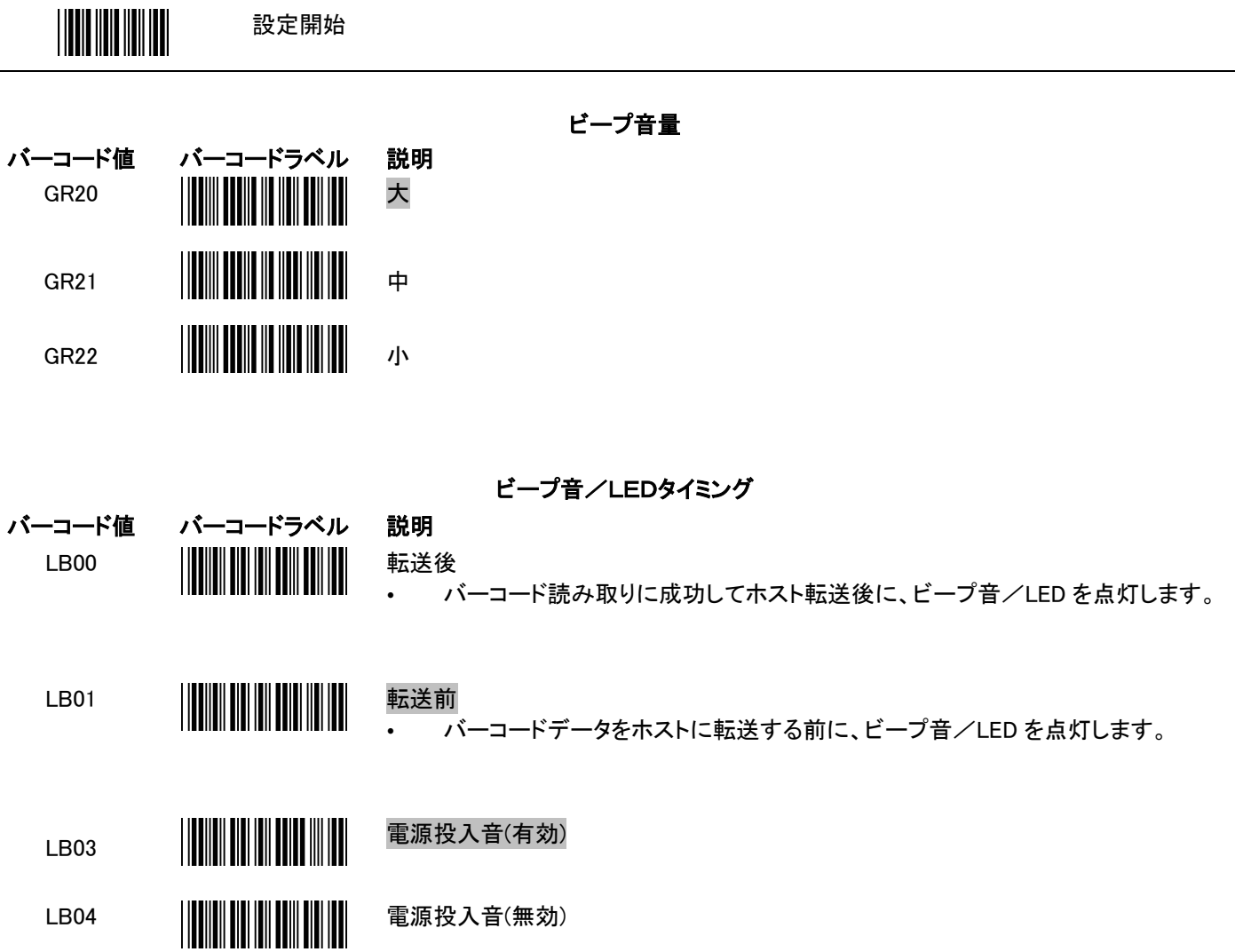

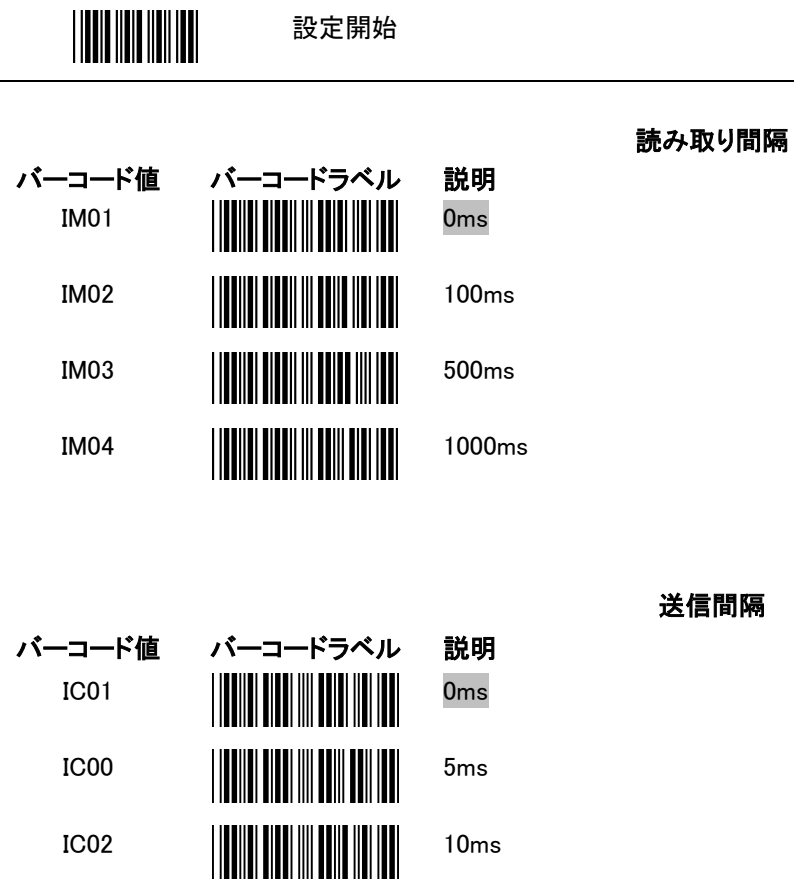

IC03 **20ms** 

IC04 50ms

IC05 2ms

設定開始

 $\overline{a}$ 

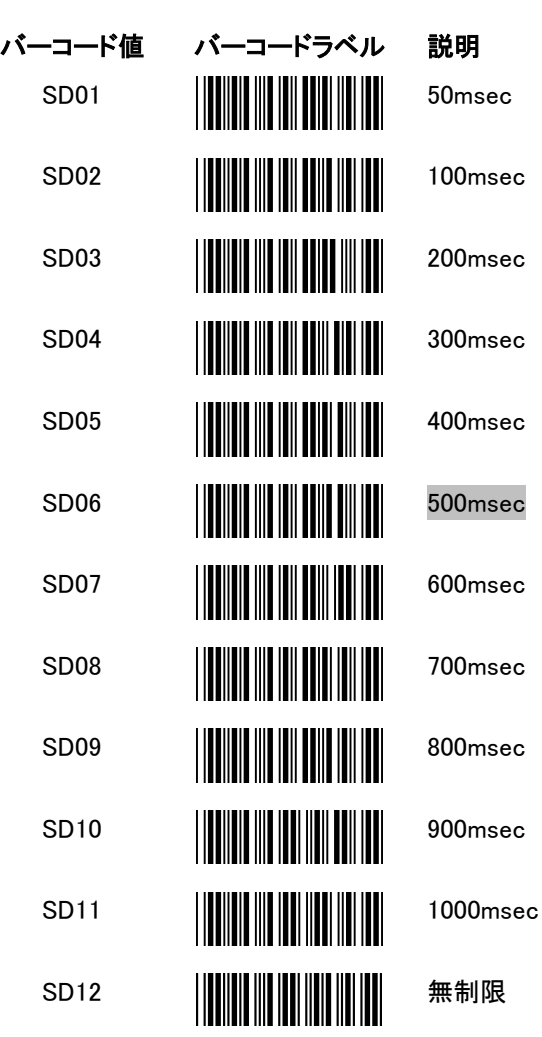

#### 同一コード読み取り間隔

 $\overline{\phantom{a}}$ 

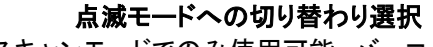

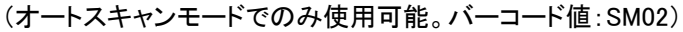

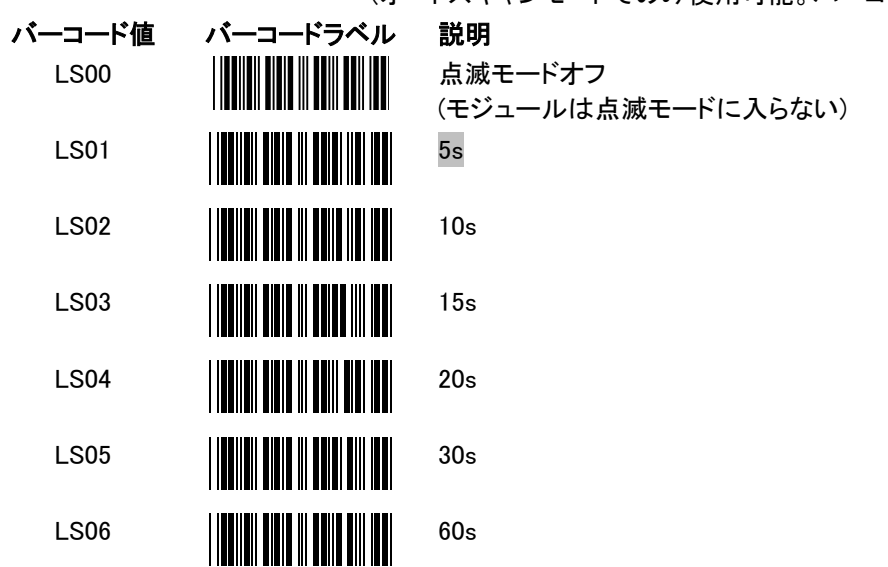

\***点滅モード**:一定時間のあいだスキャナーで読み取りを行わないと、光源が自動的に点滅し始めます。読み取り窓に物体を近づ けるだけでスキャナーの点滅は止まります。点滅モードには、電力消費を抑えてスキャナーの寿命を延ばす役割があります。上の バーコードを読み取り、スキャナーが待機状態の時に点滅モードに切り替わる時間を設定してください。

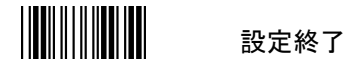

### <span id="page-14-0"></span>インターフェース設定

5. USB VCOM 設定

メッセージターミネータ

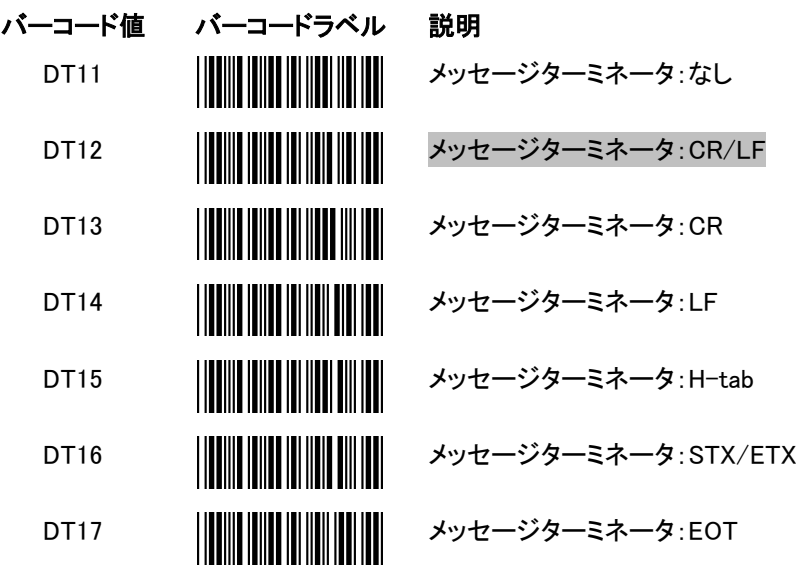

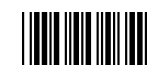

#### 6. HID USB 設定

#### 言語サポート

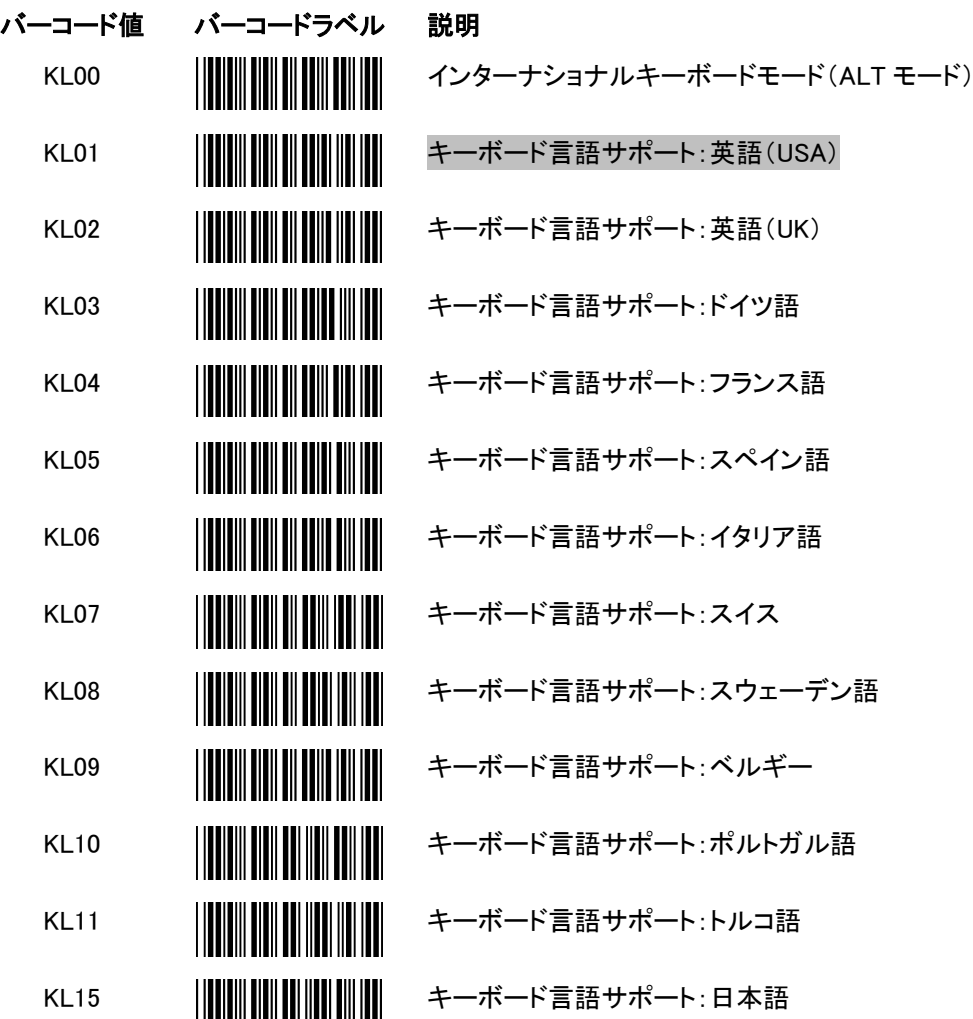

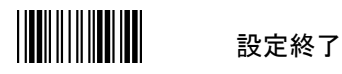

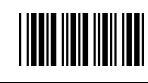

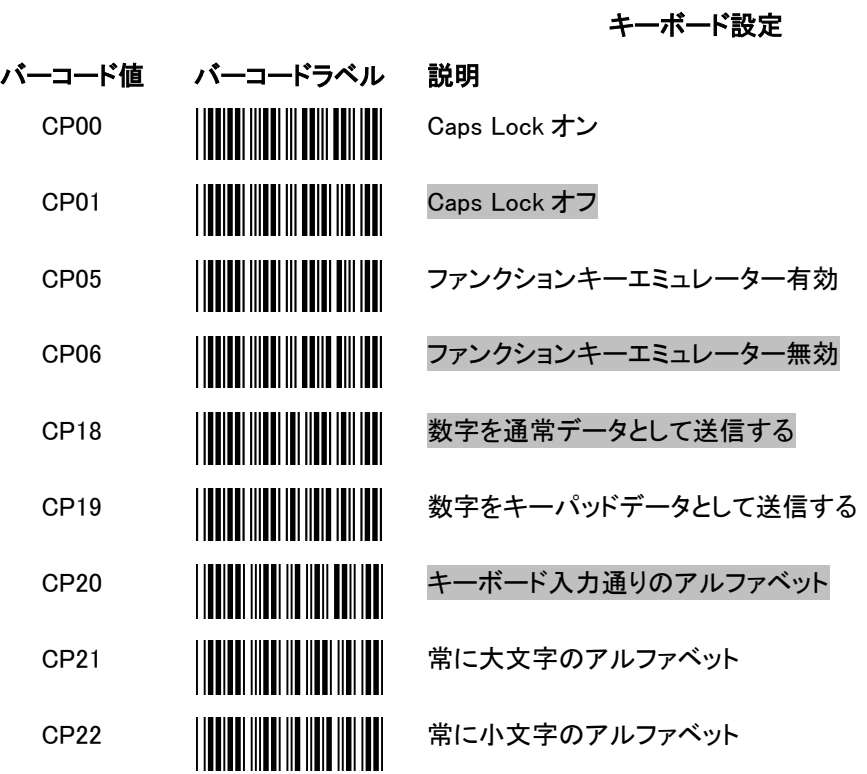

メッセージターミネータ

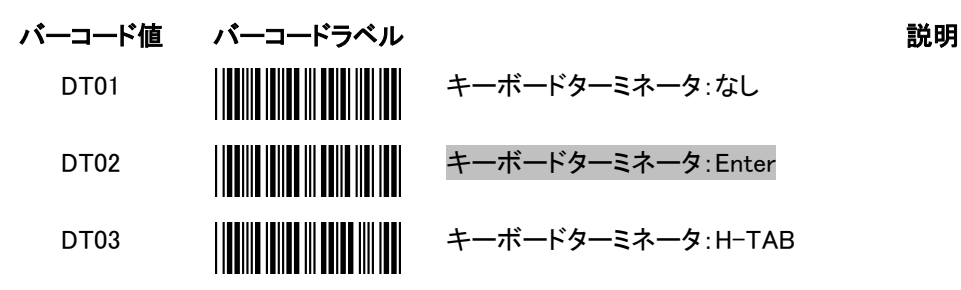

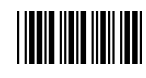

### <span id="page-17-0"></span>シンボル

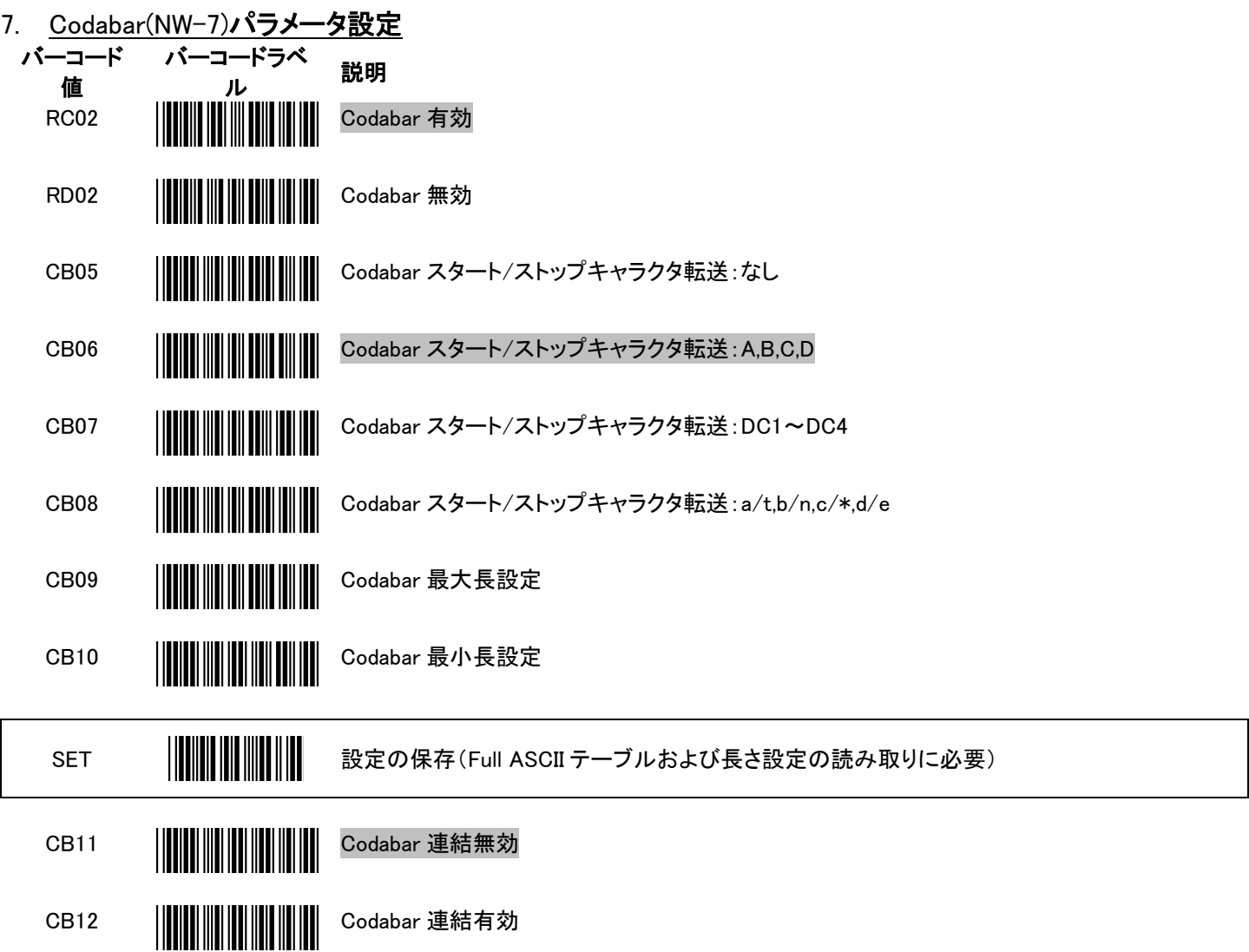

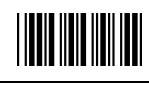

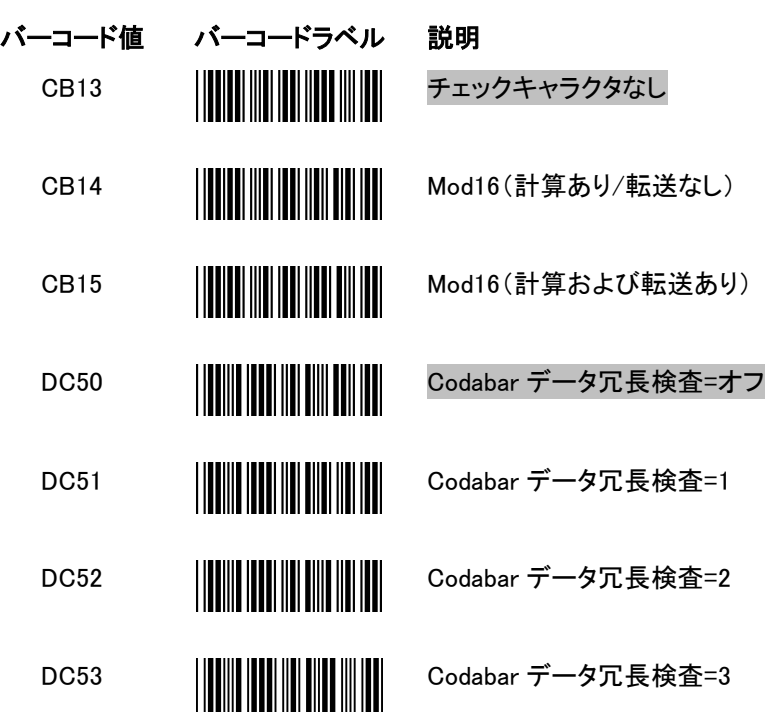

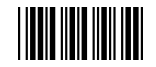

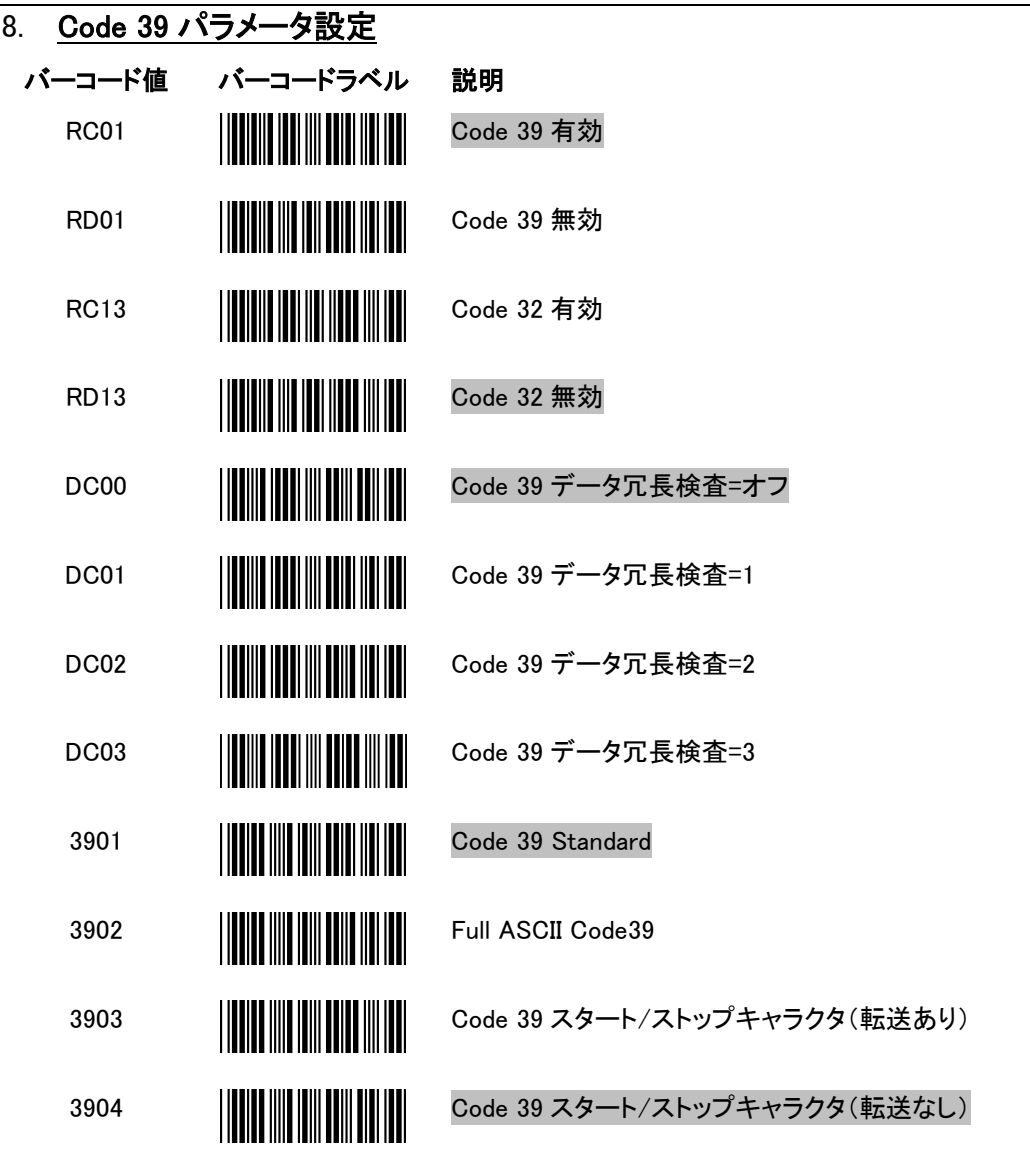

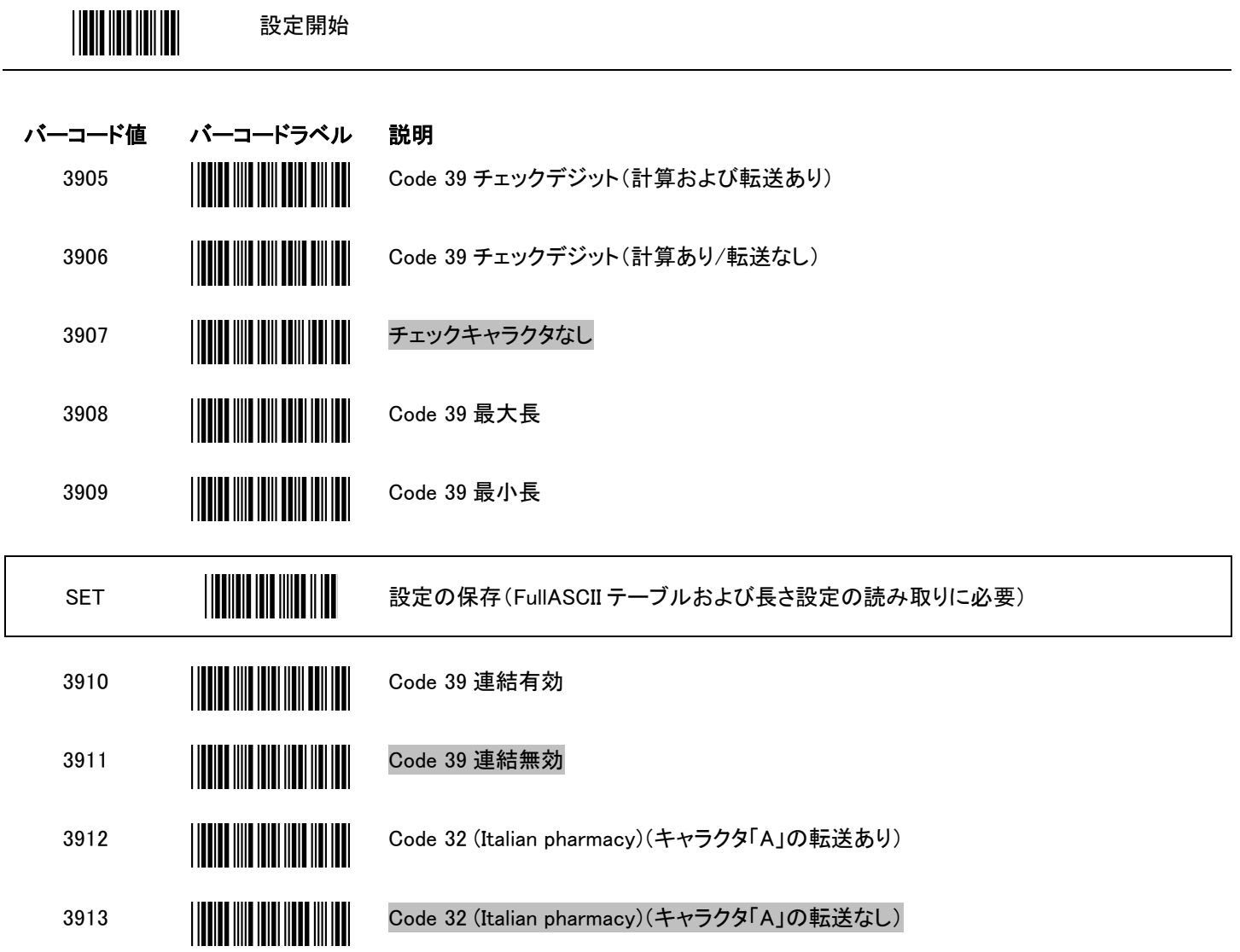

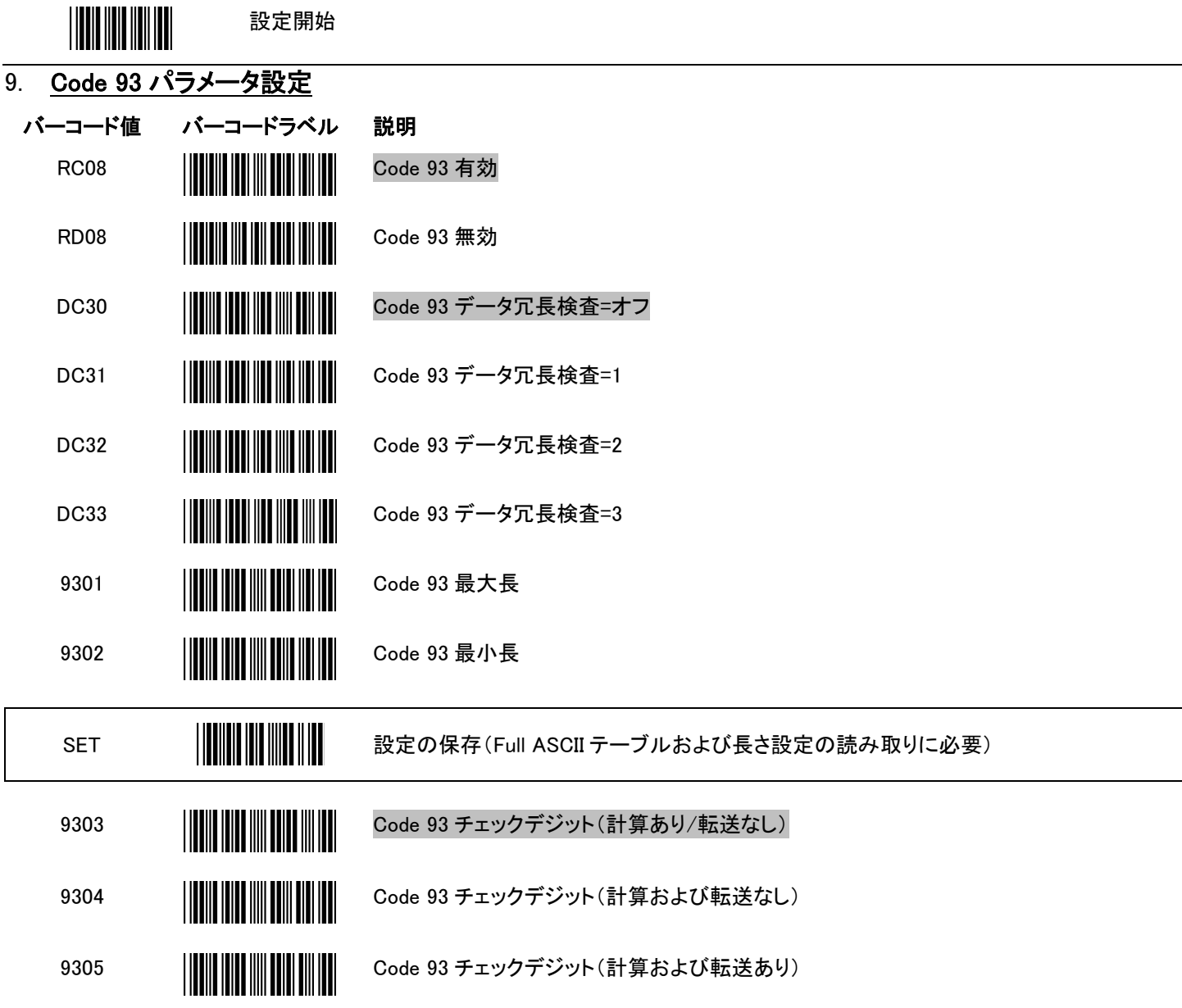

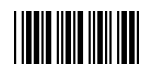

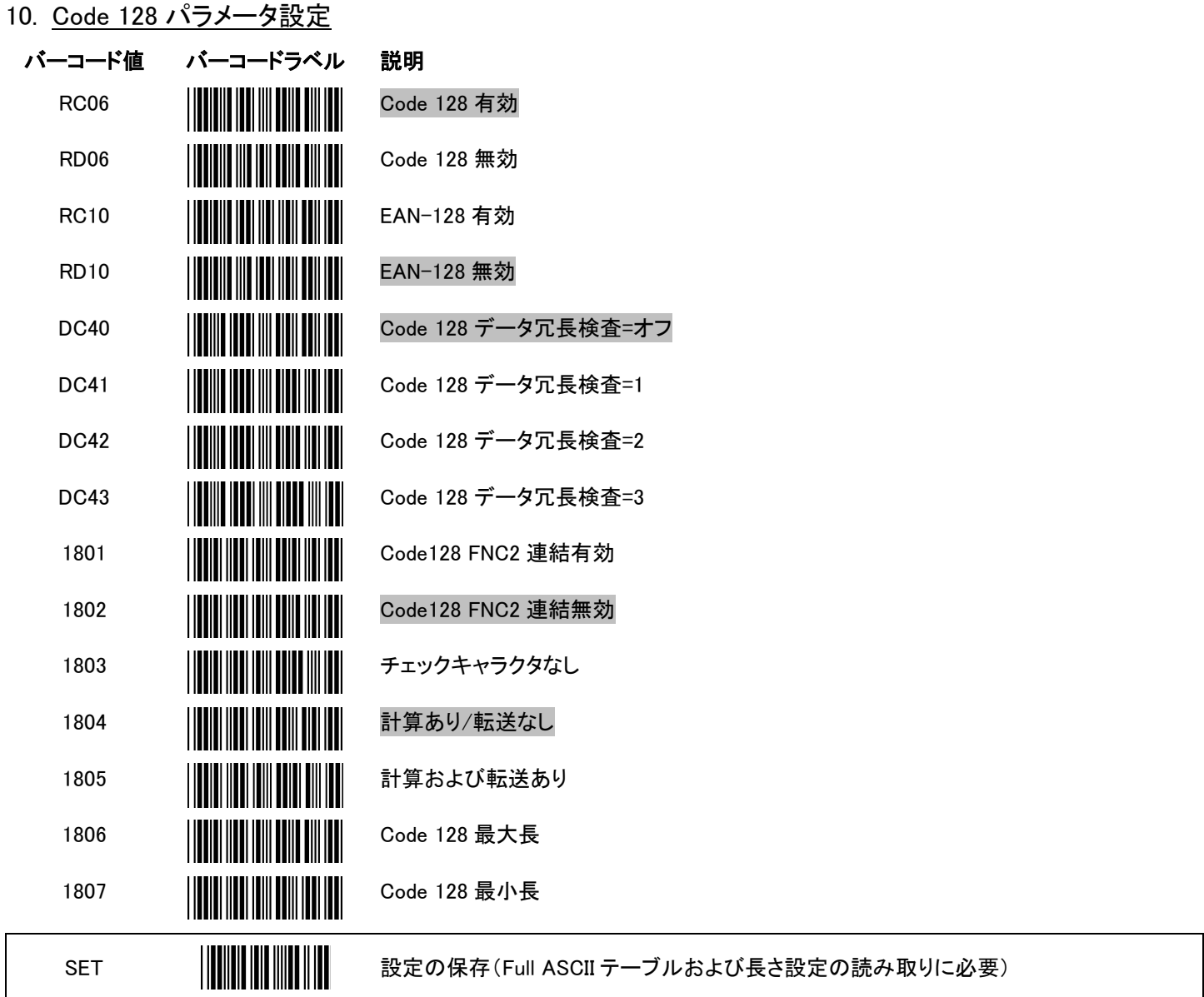

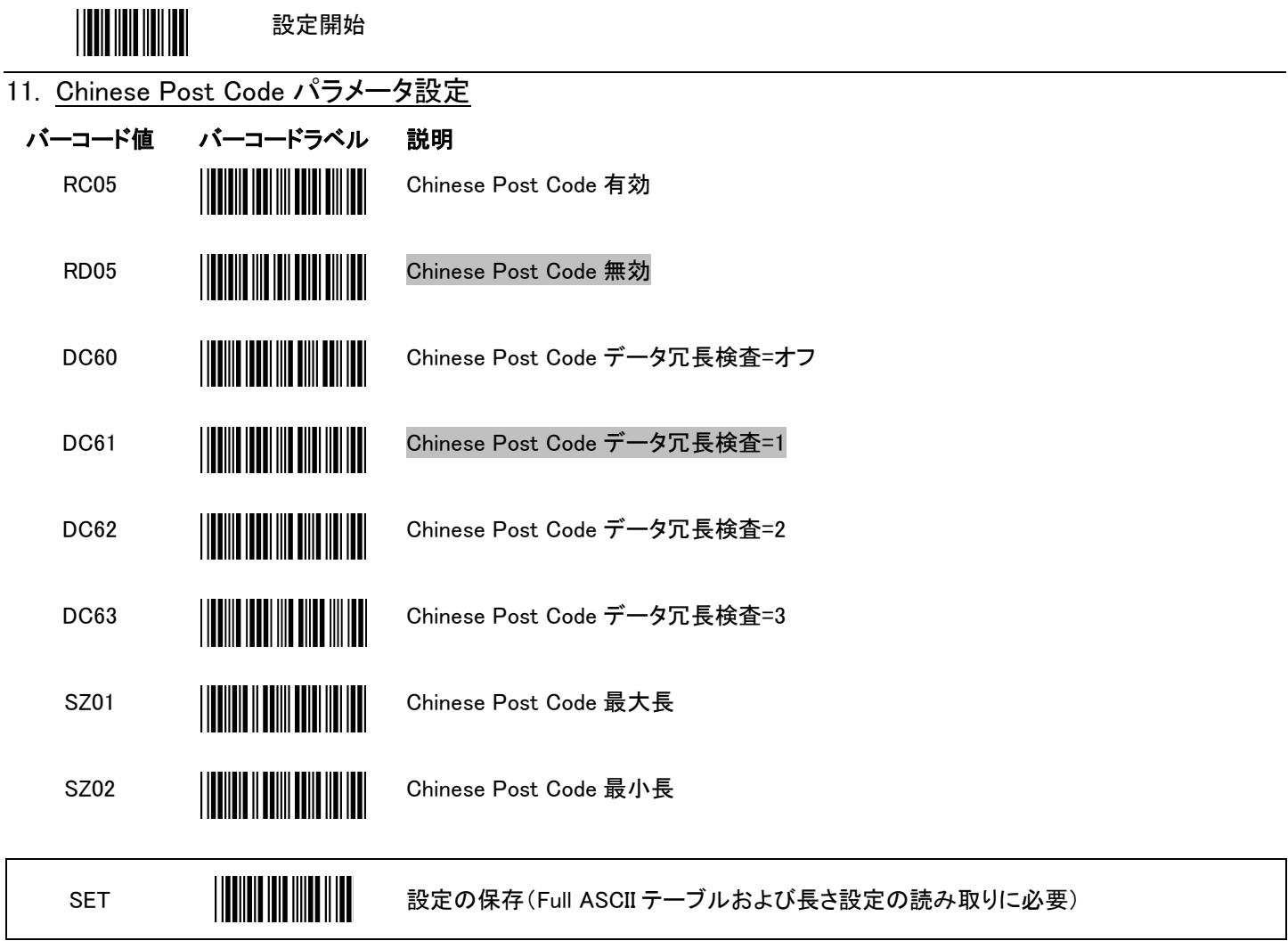

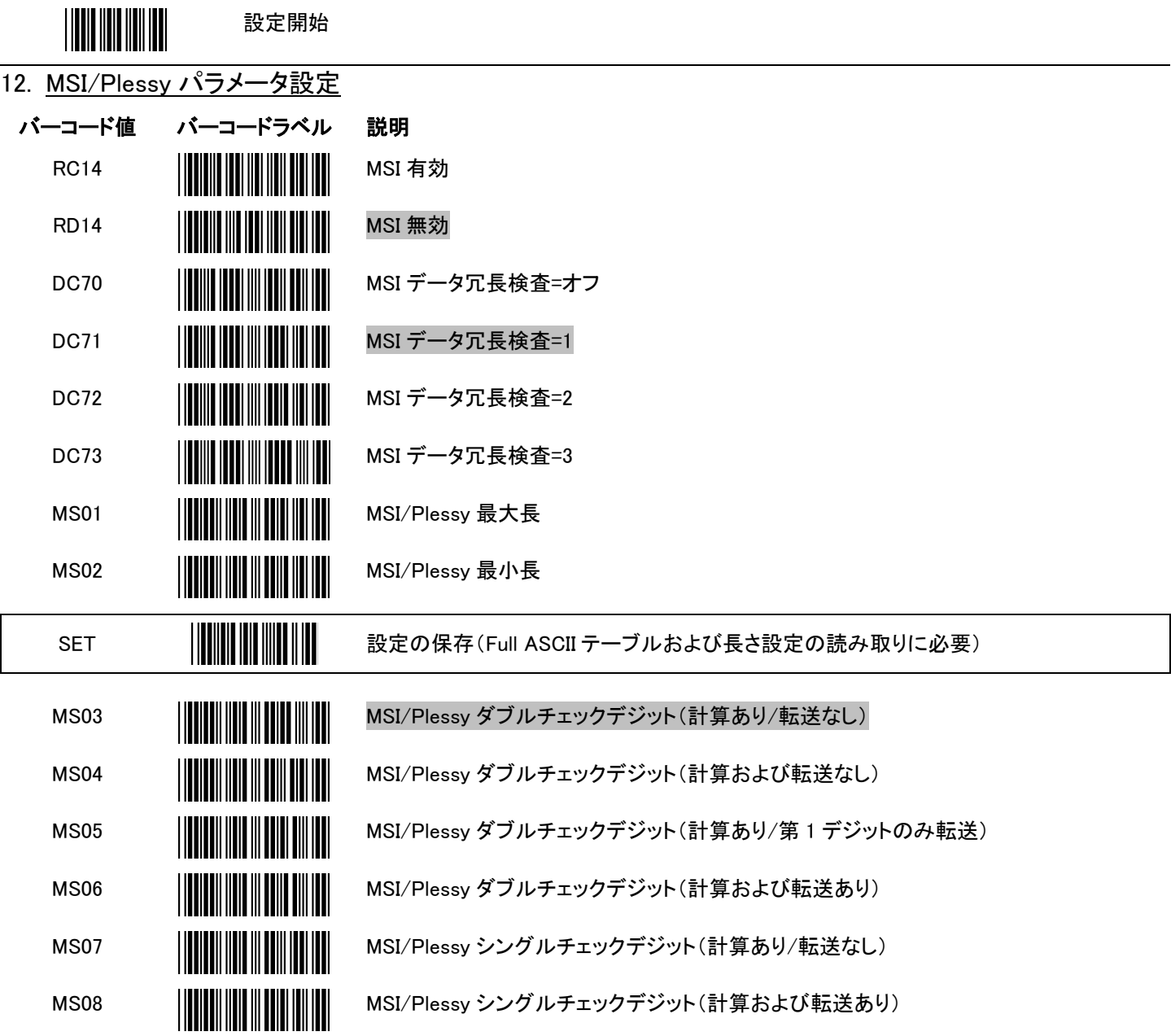

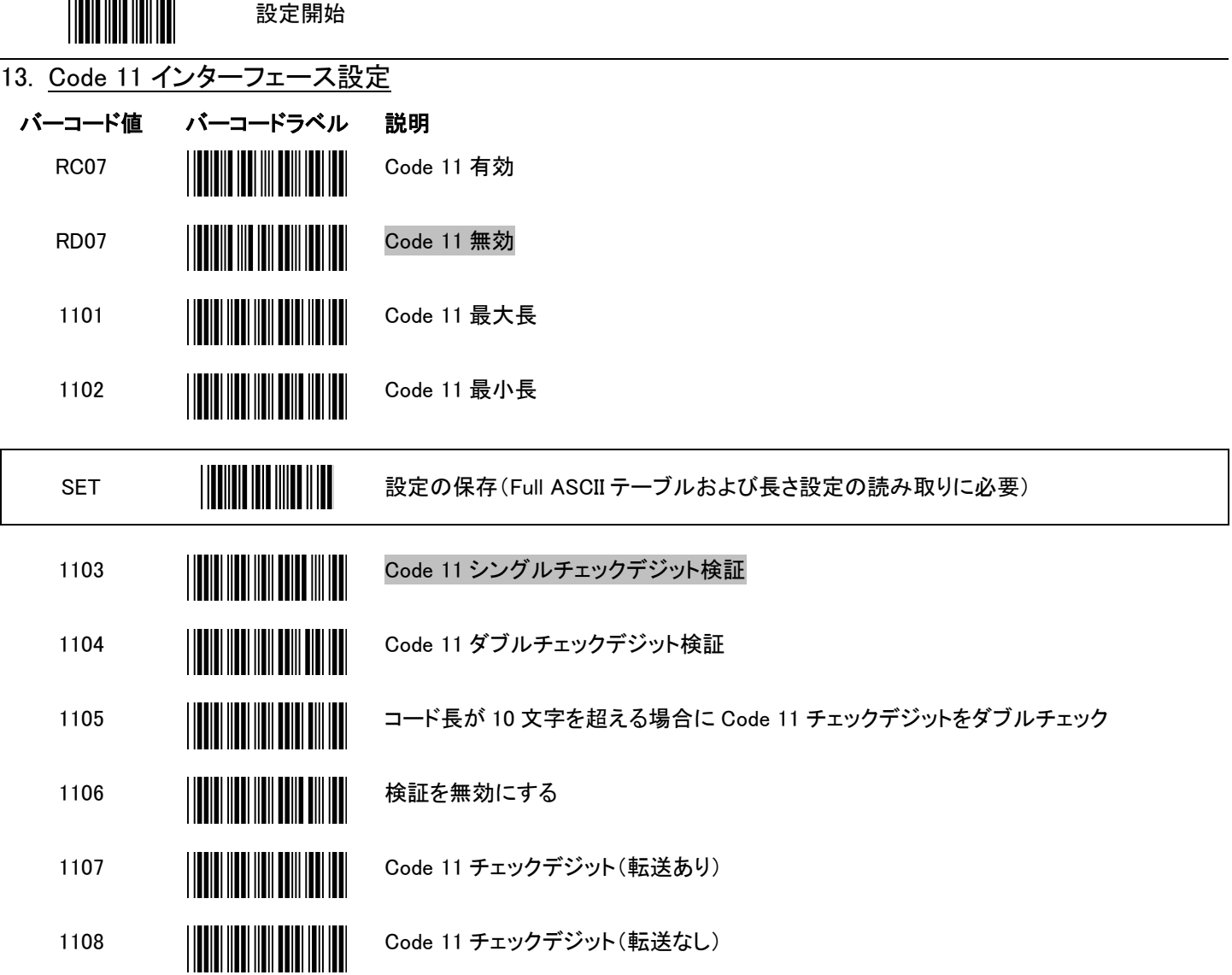

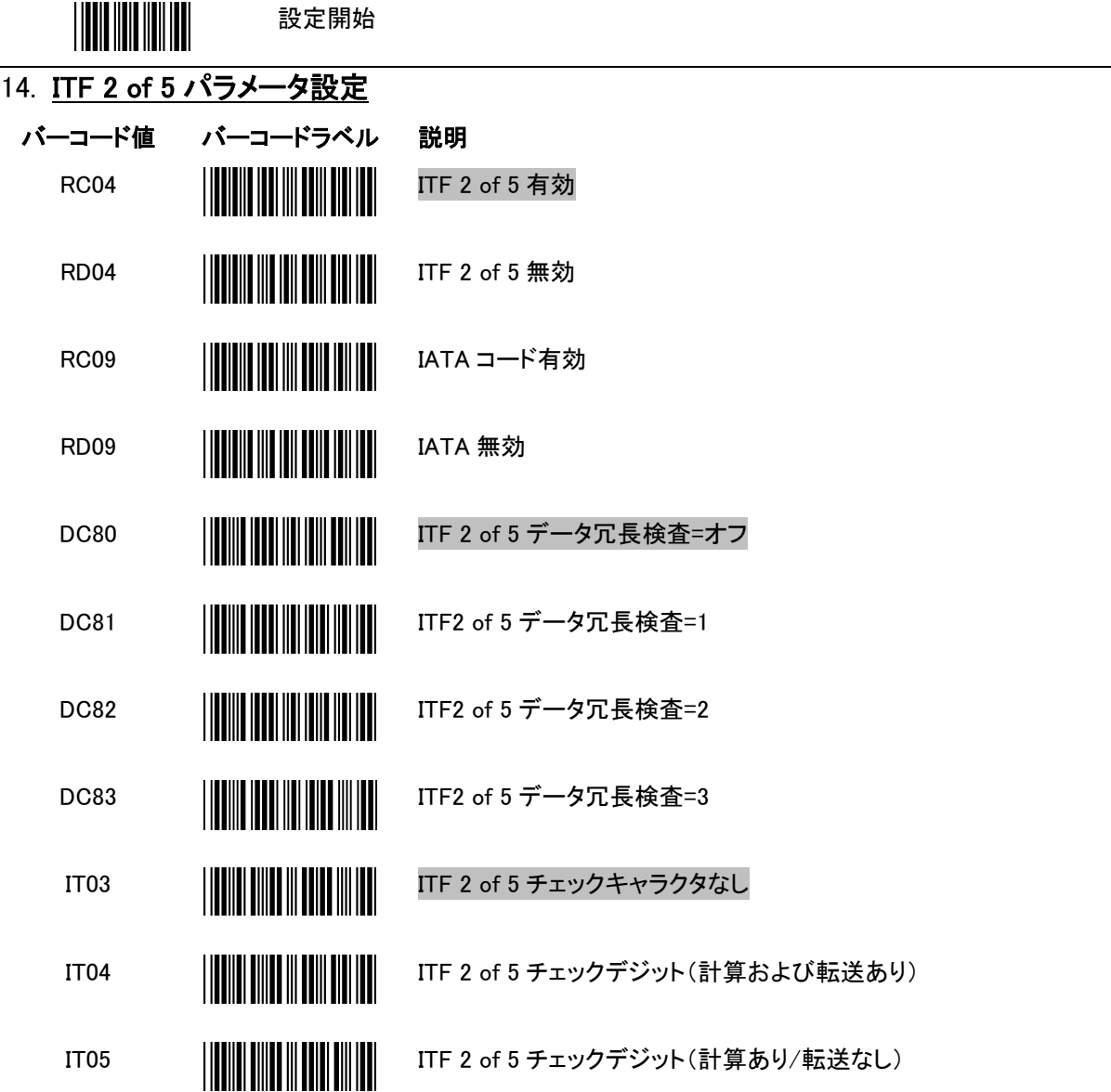

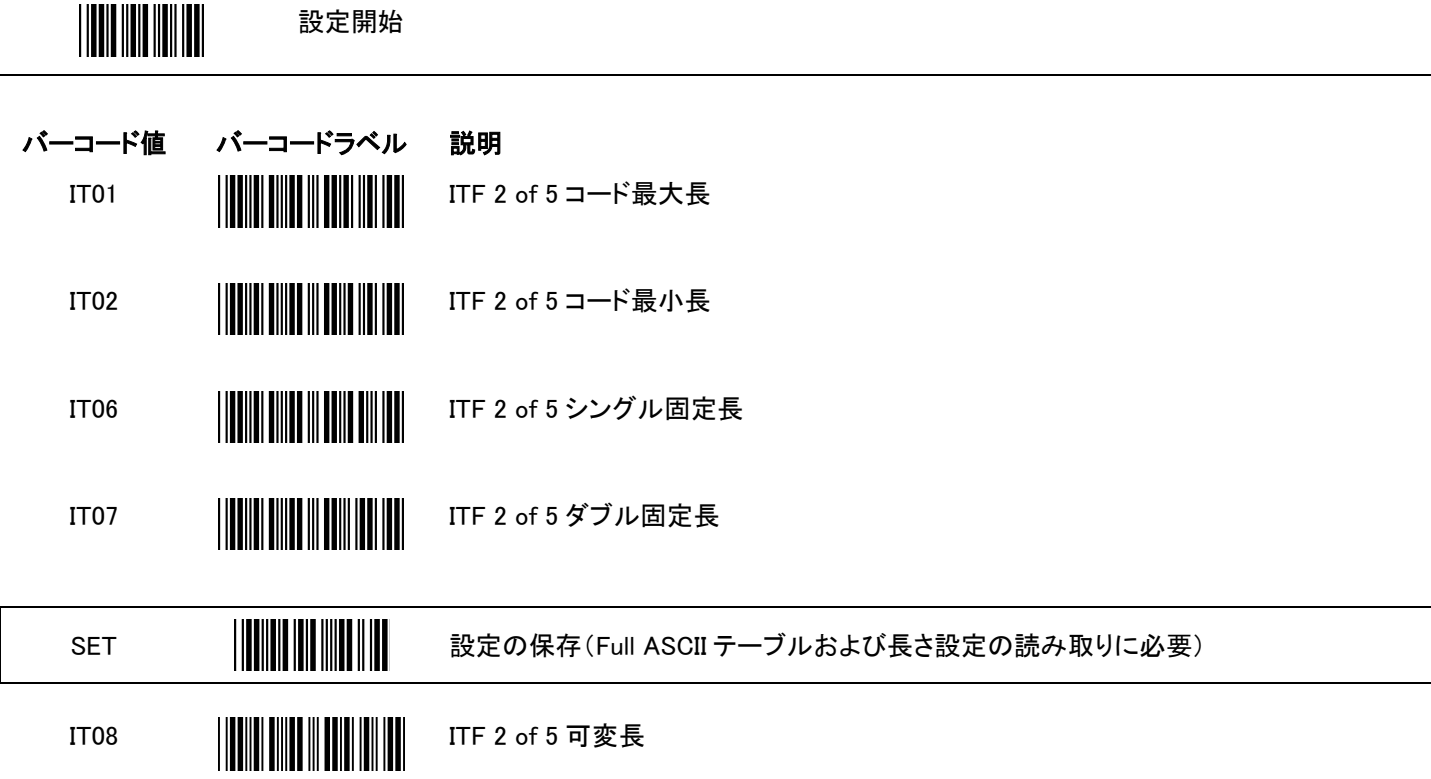

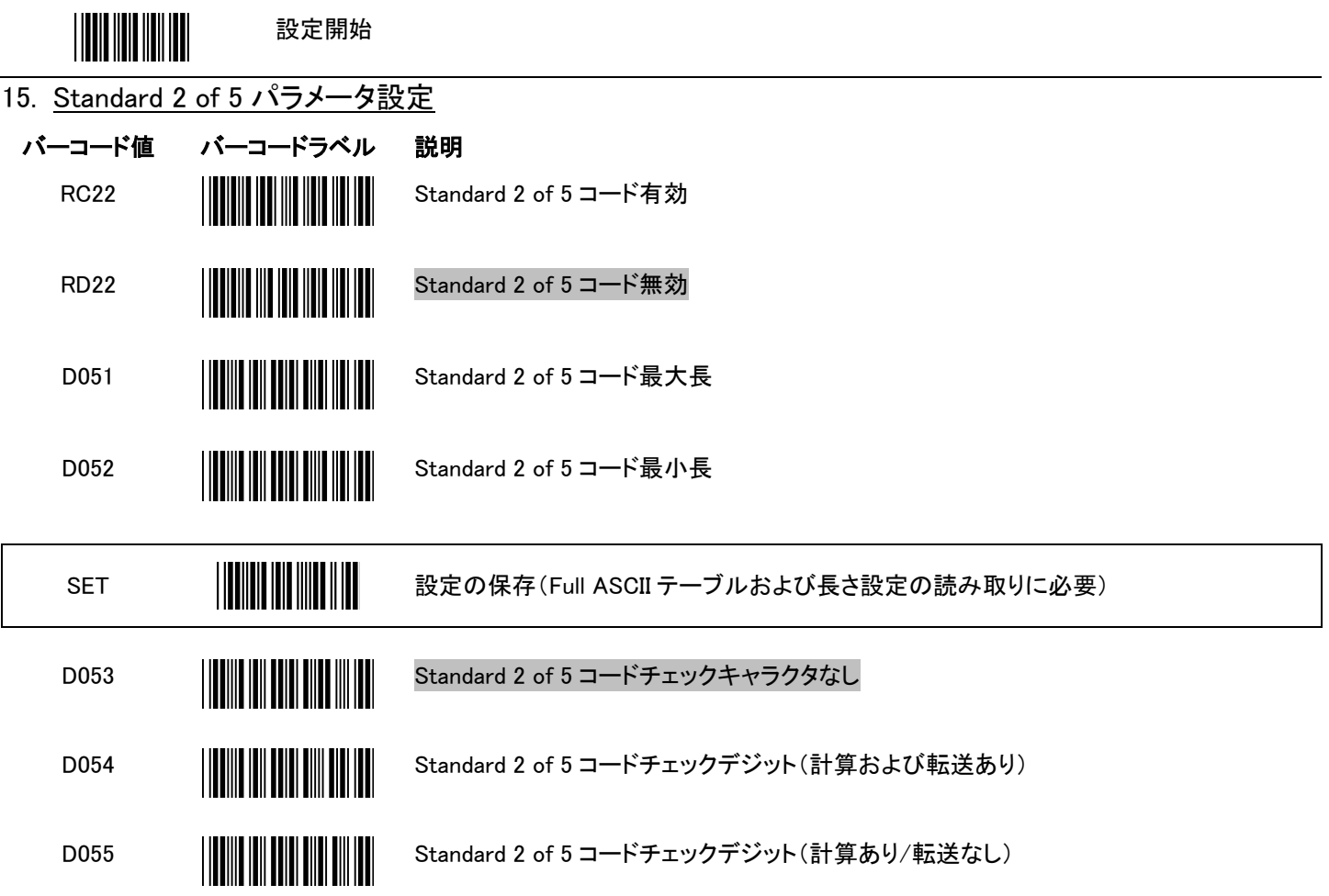

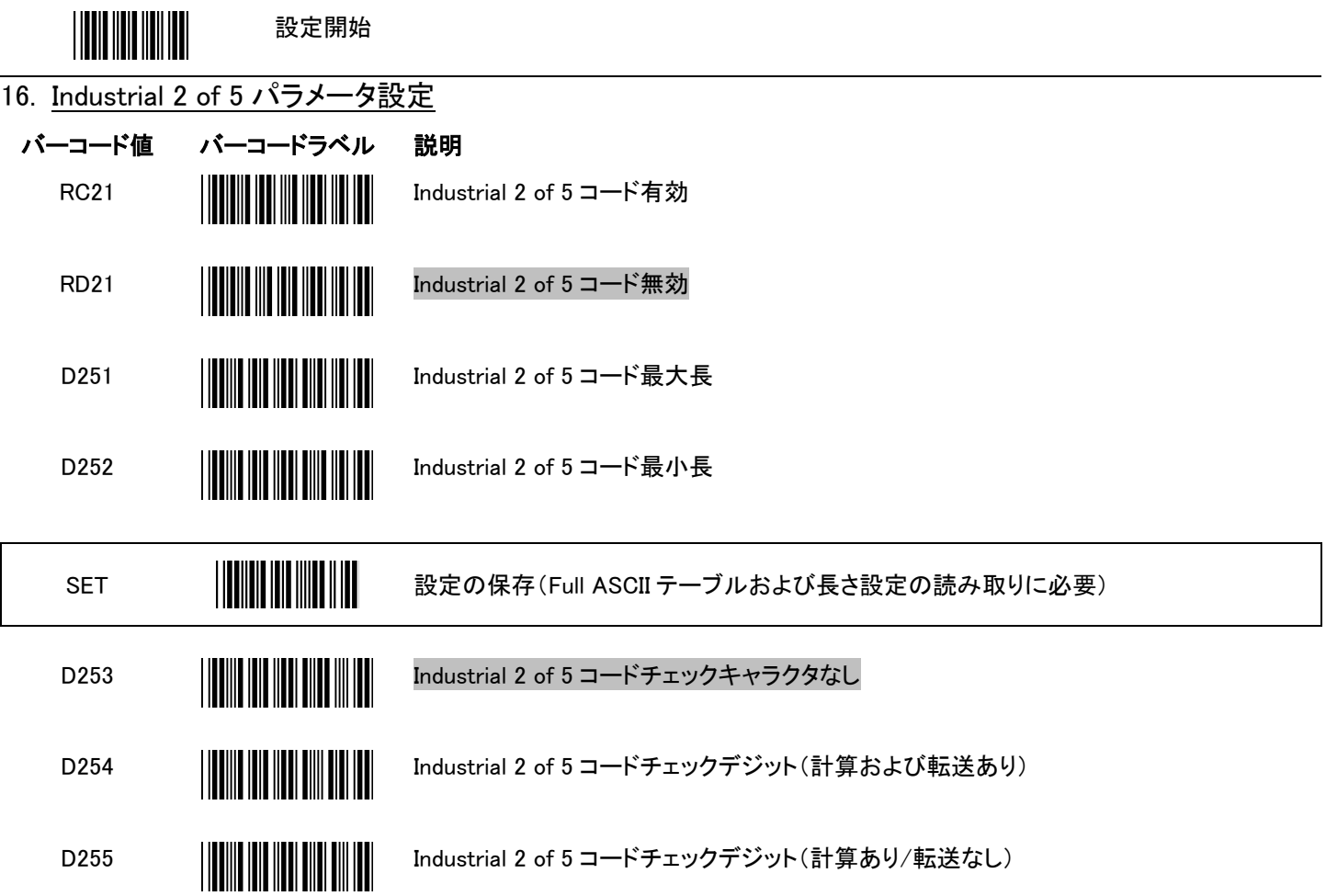

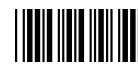

#### 17. UPC/EAN/JAN パラメータ設定

 $\overline{\phantom{a}}$ 

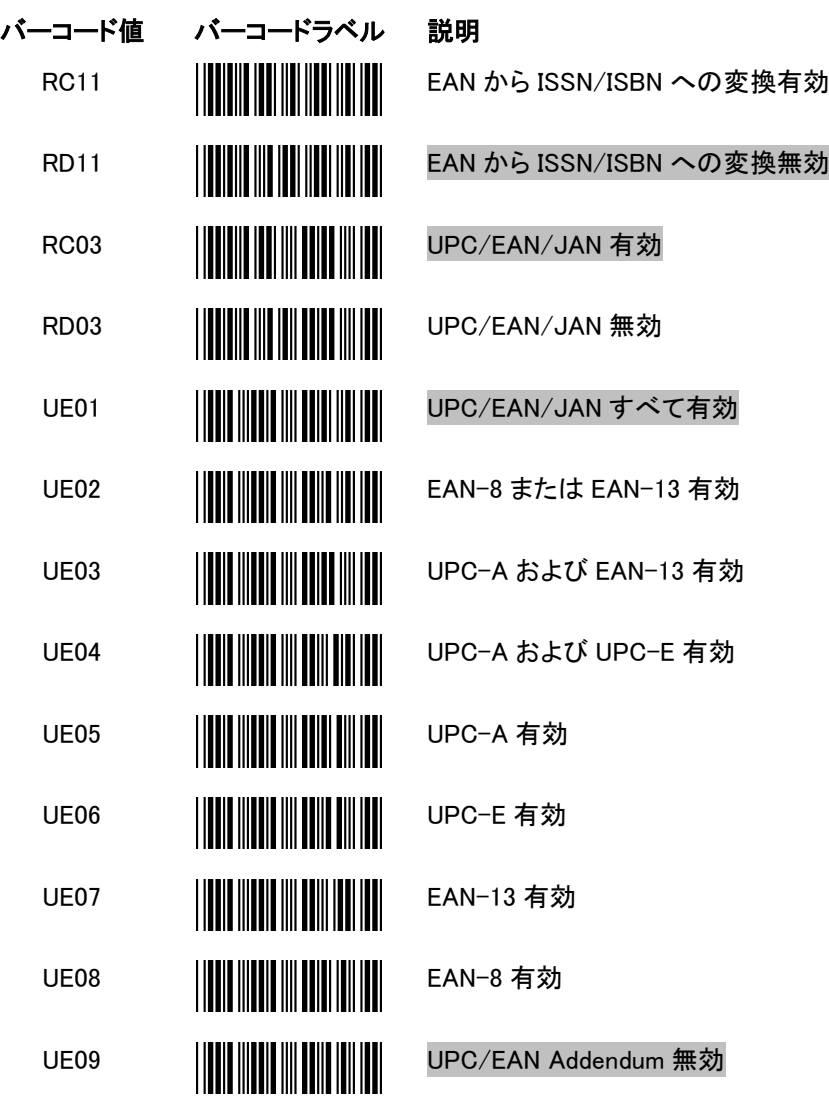

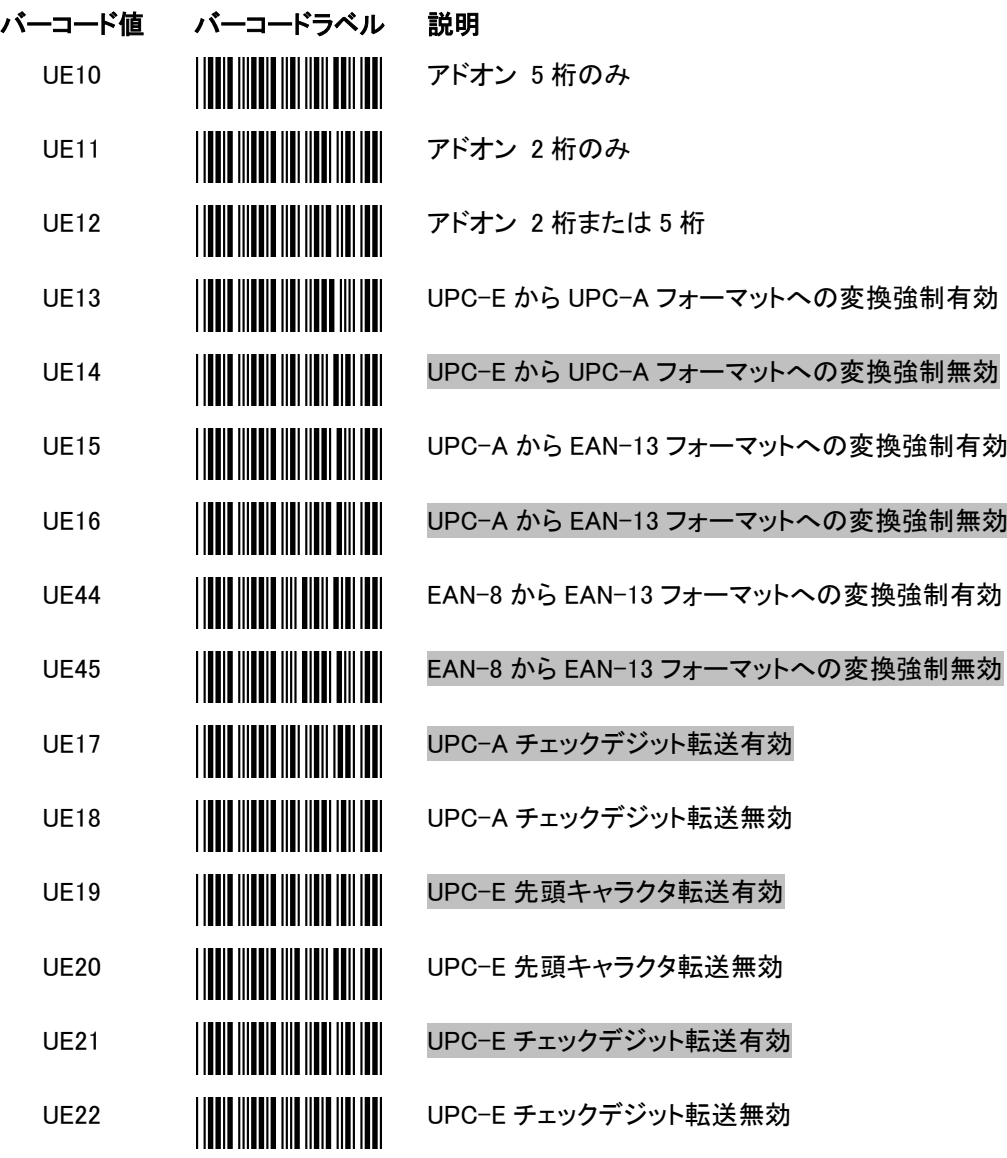

設定開始

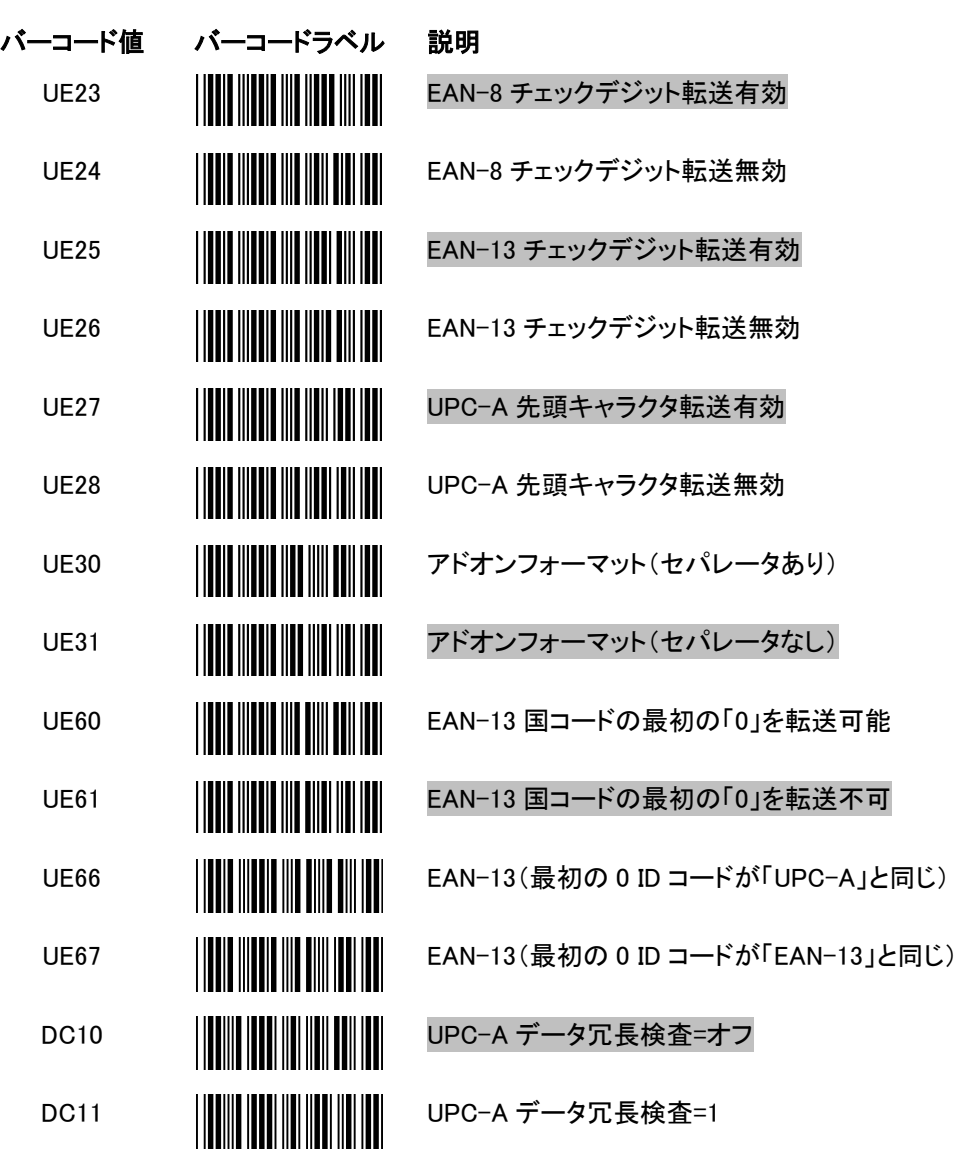

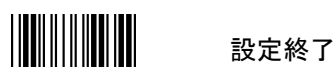

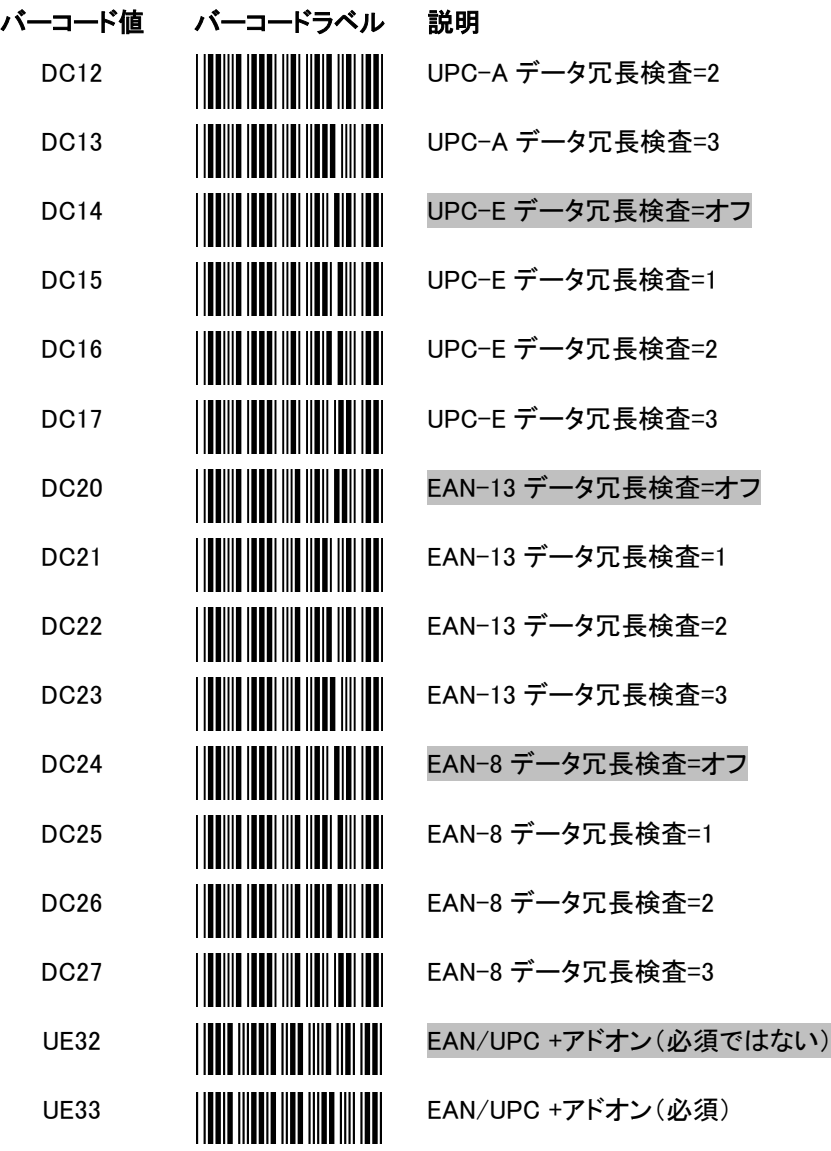

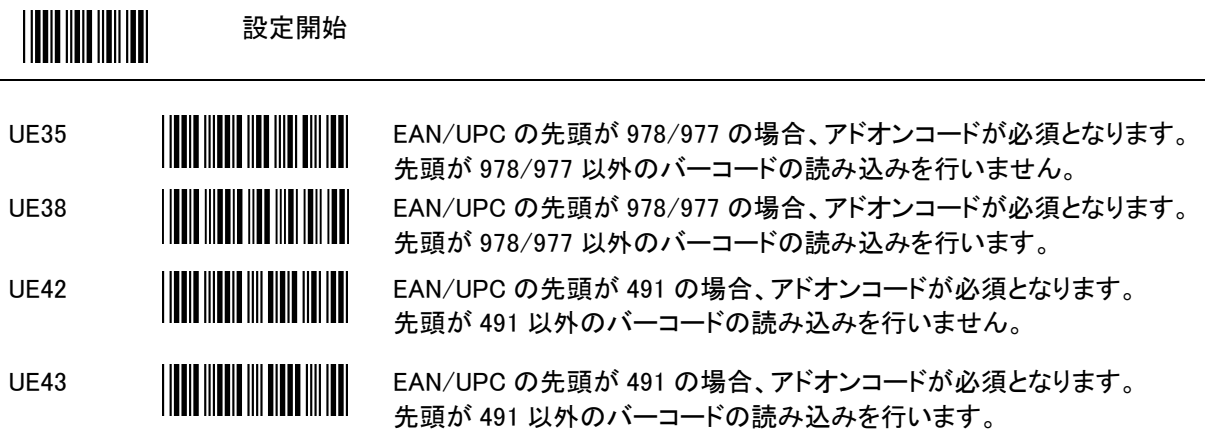

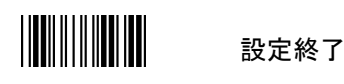

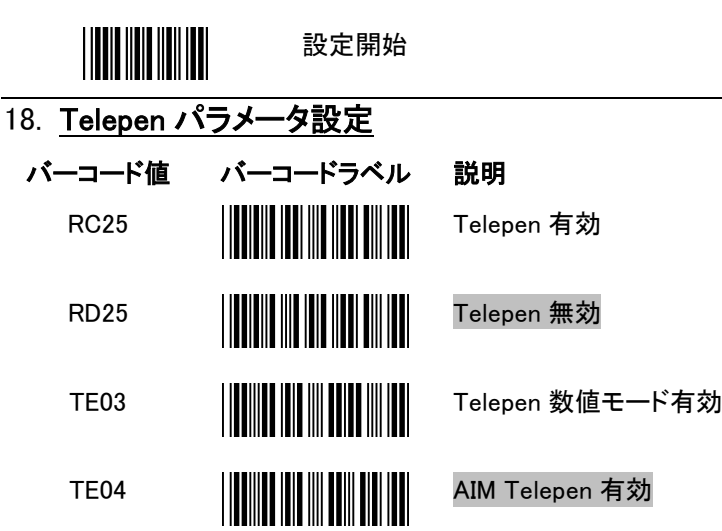

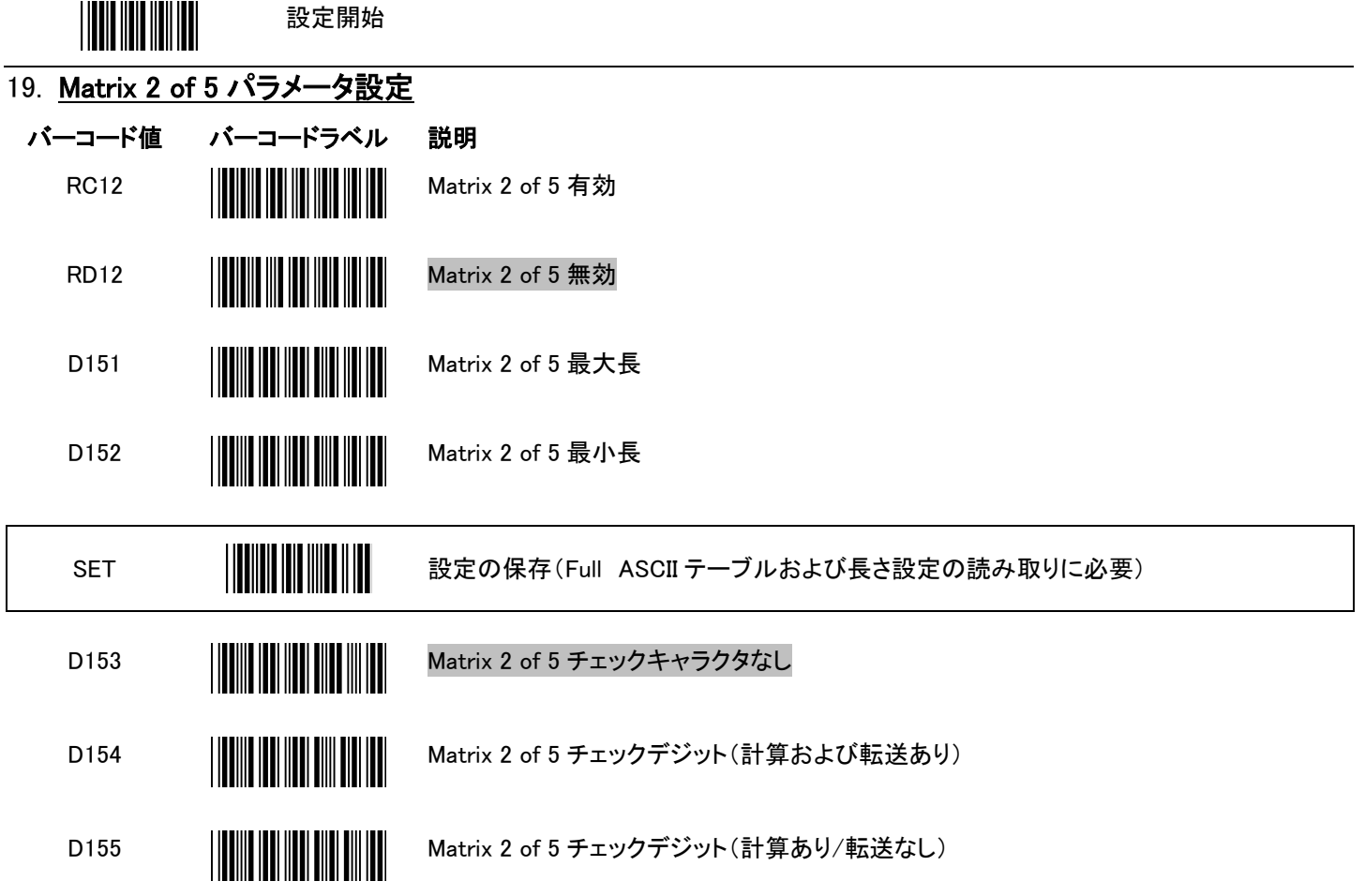

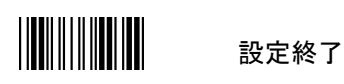

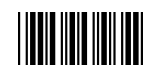

#### 20. GS1 DataBar パラメータ設定

GS1 DataBar ファミリには 7 種類のバーコードがあり、3 つのグループに分類されます。同じグループに属す るバーコードタイプは設定にも同じバーコードを使用します。

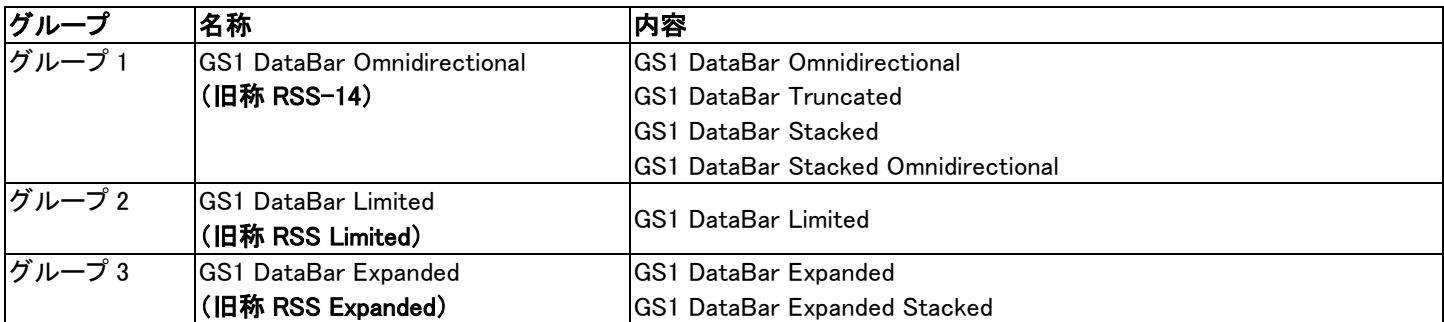

#### GS1 DataBar Omnidirectional(旧称RSS-14)

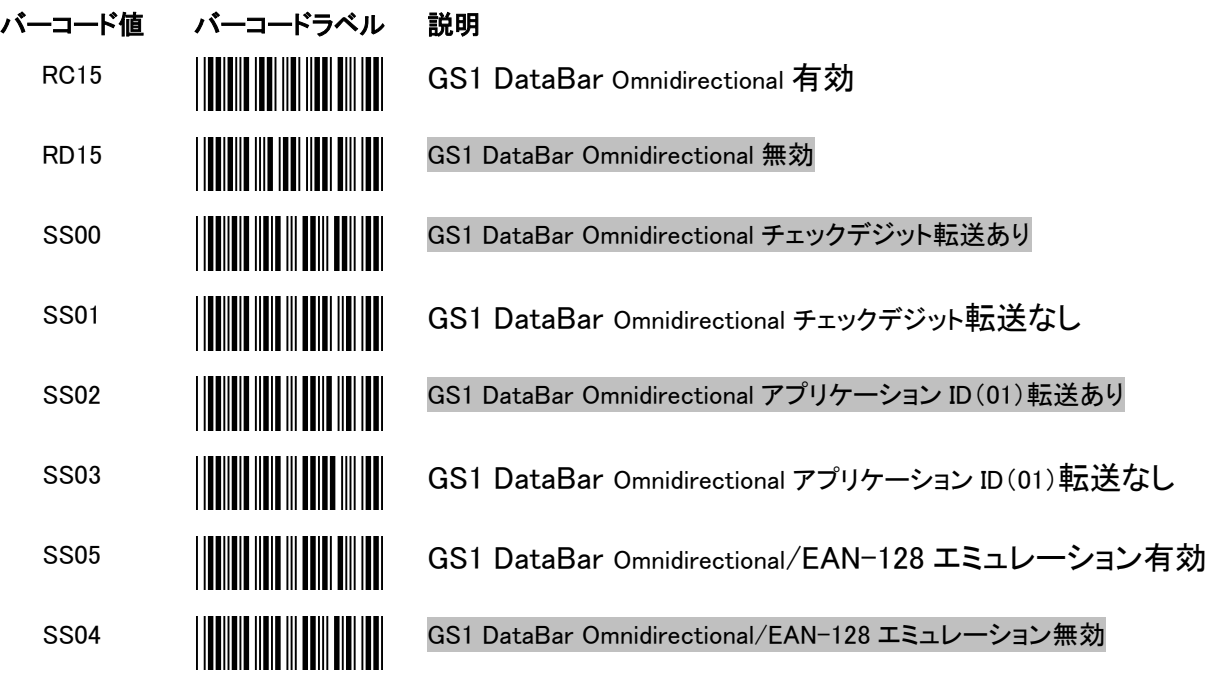

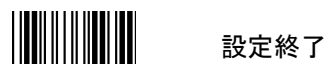

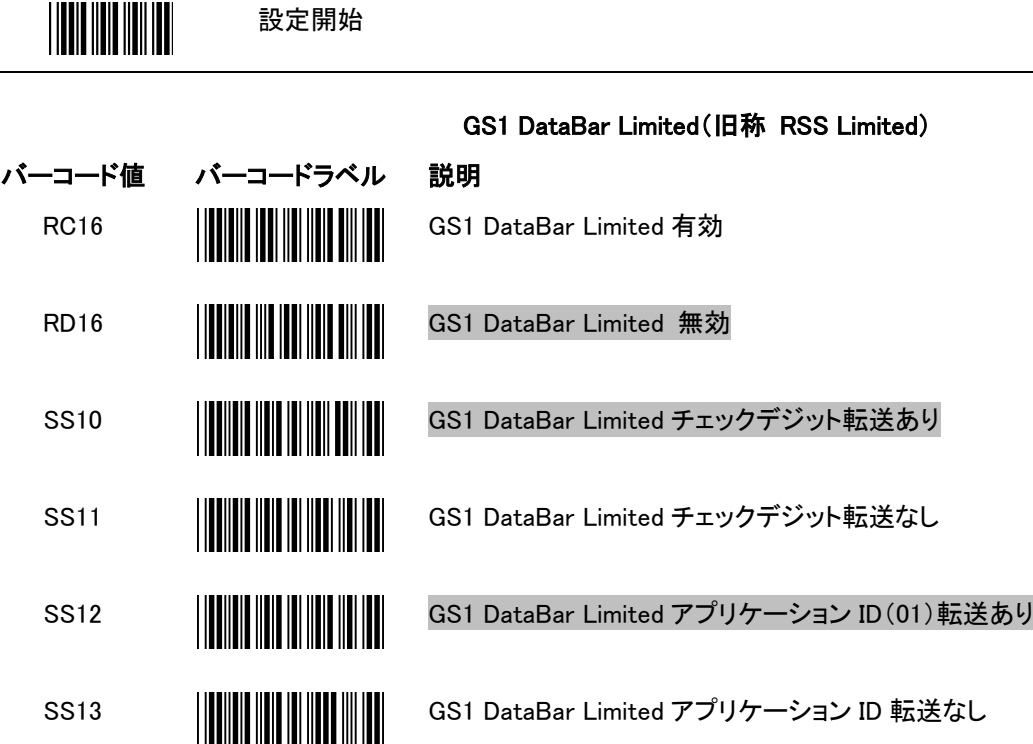

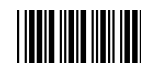

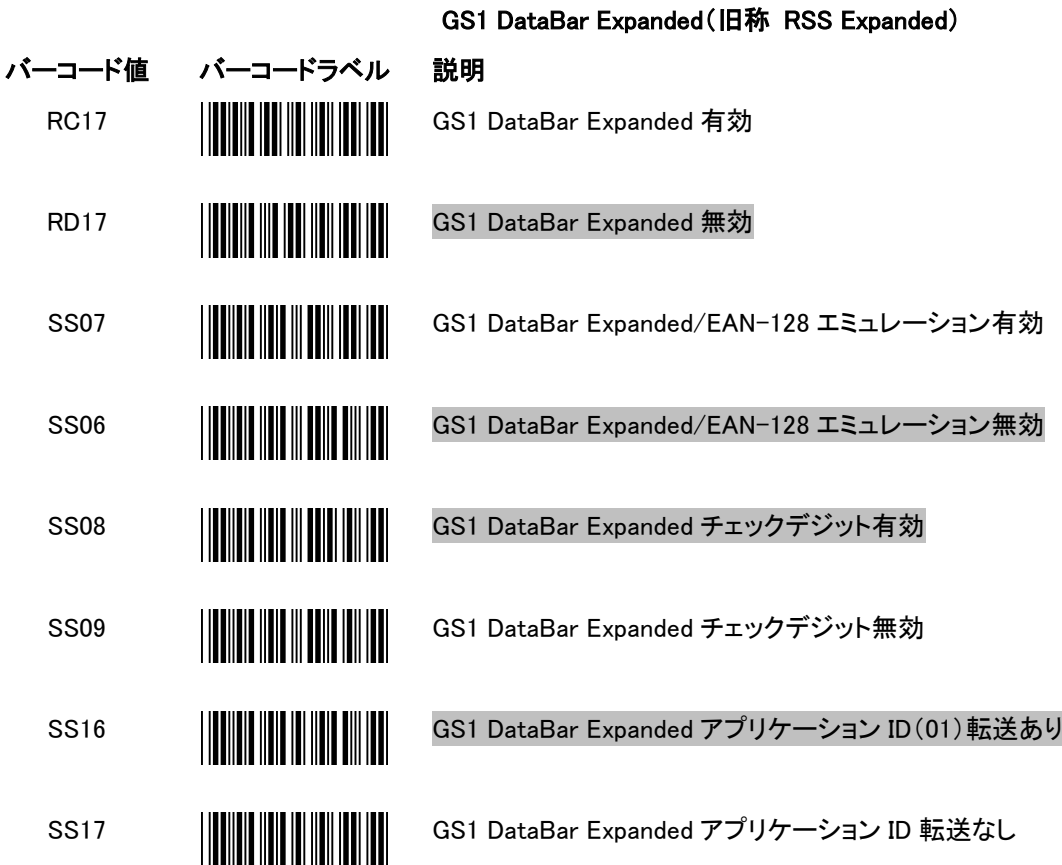

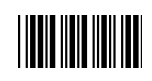

### <span id="page-40-0"></span>データ編集

#### 21. 識別コード

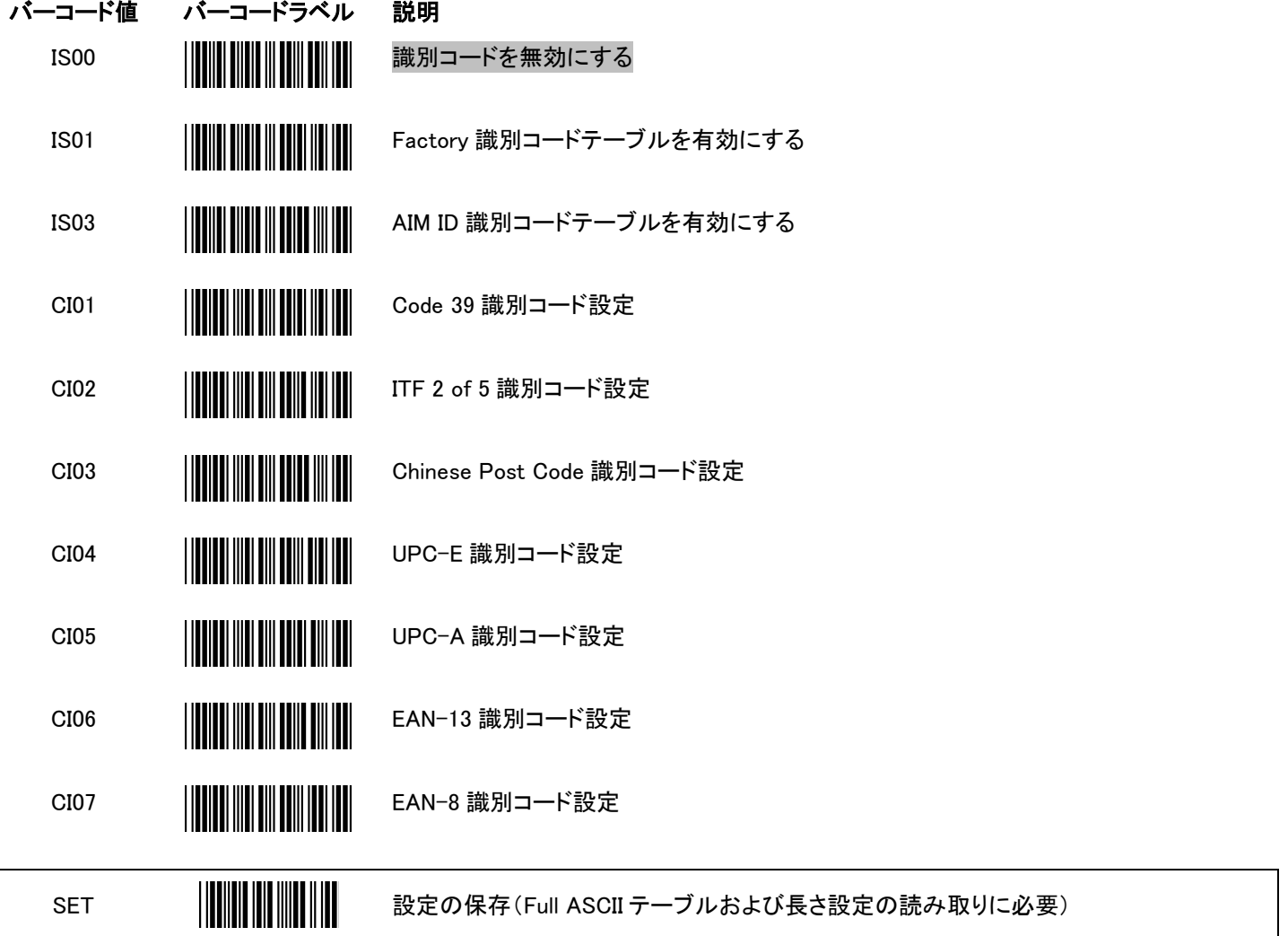

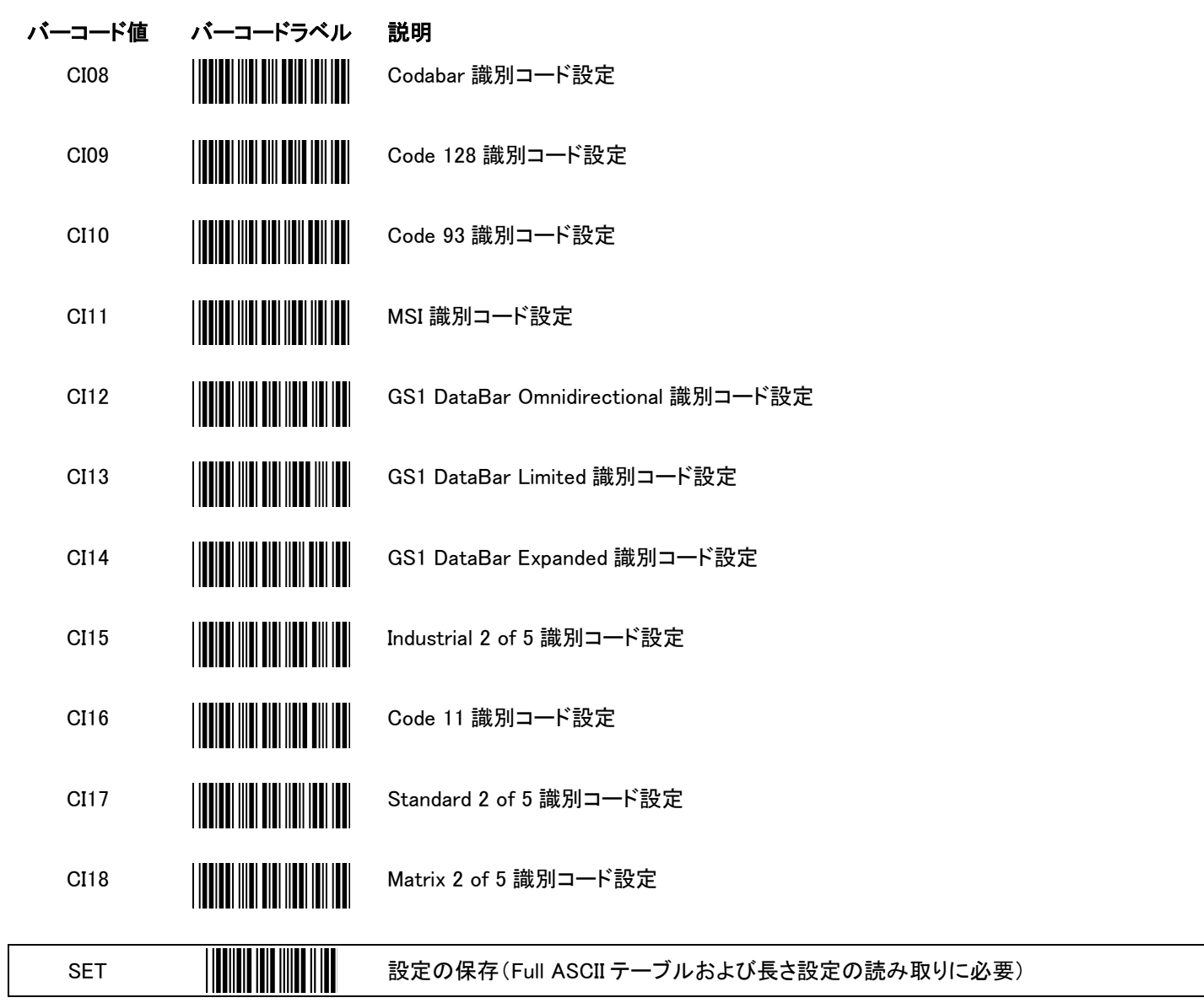

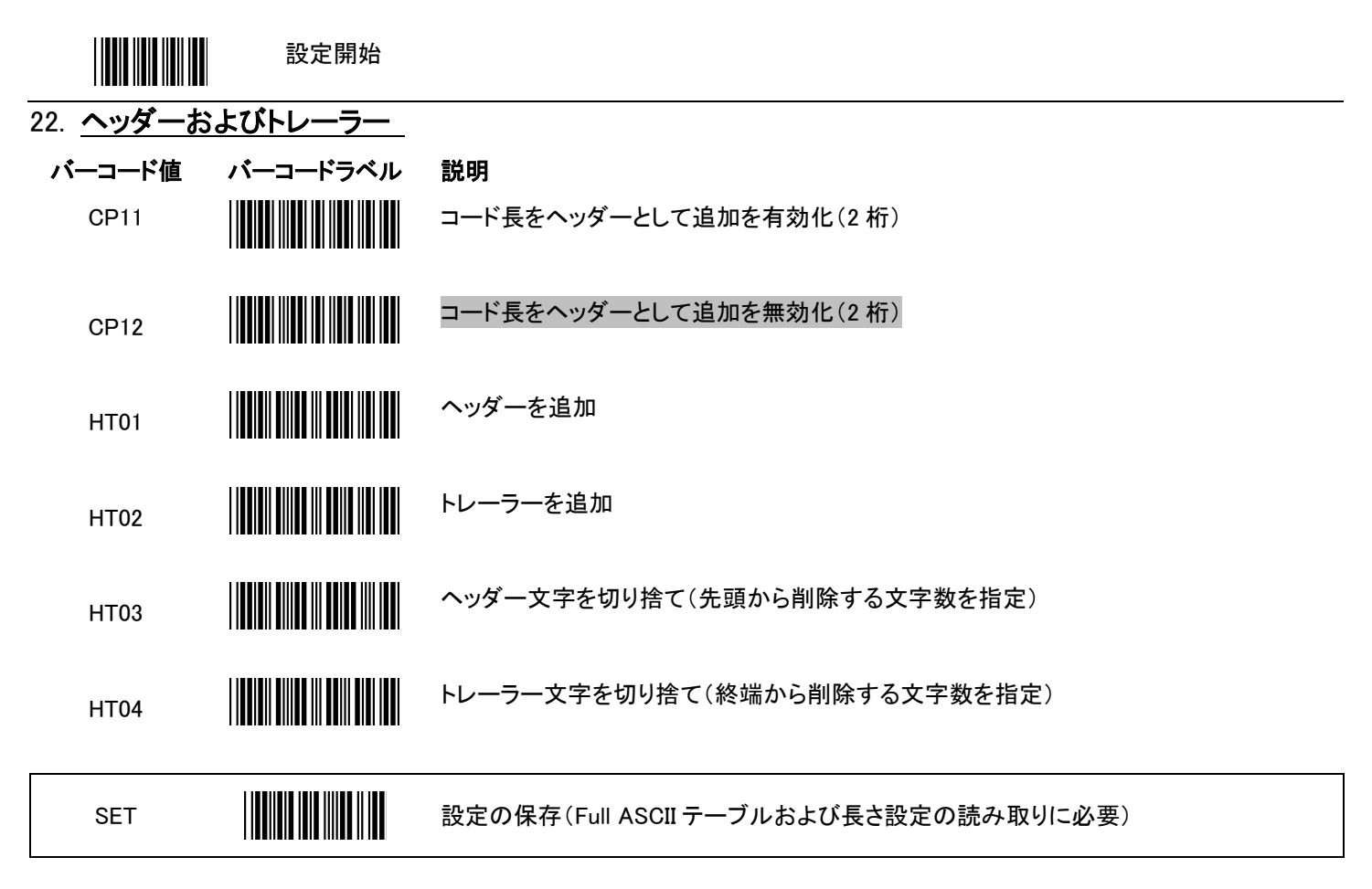

注:フルASCII設定を保存するには「SET」を使用する必要があります。ファンクションキーがプログラミングされている場合、設定が 適切に機能するためには、「(CP05)ファンクションキーエミュレーター有効」も読み取る必要があります。 詳細は、「付録5[:ヘッダーおよびトレーラー](#page-54-0)」を参照してください。

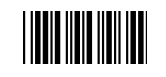

#### 23. マルチバーコード編集

詳細なセットアップ手順については、付録3を参照してください。

機能設定

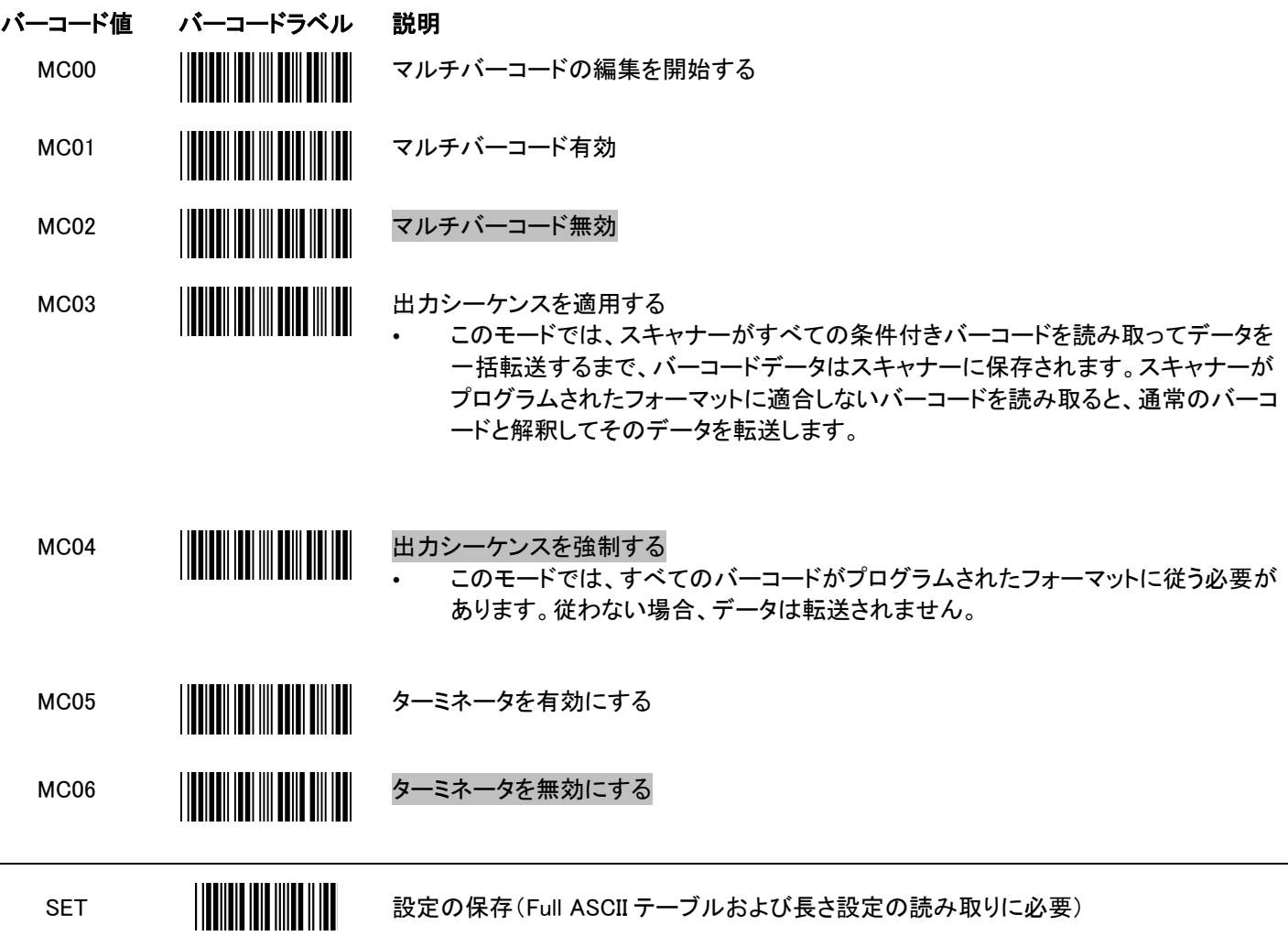

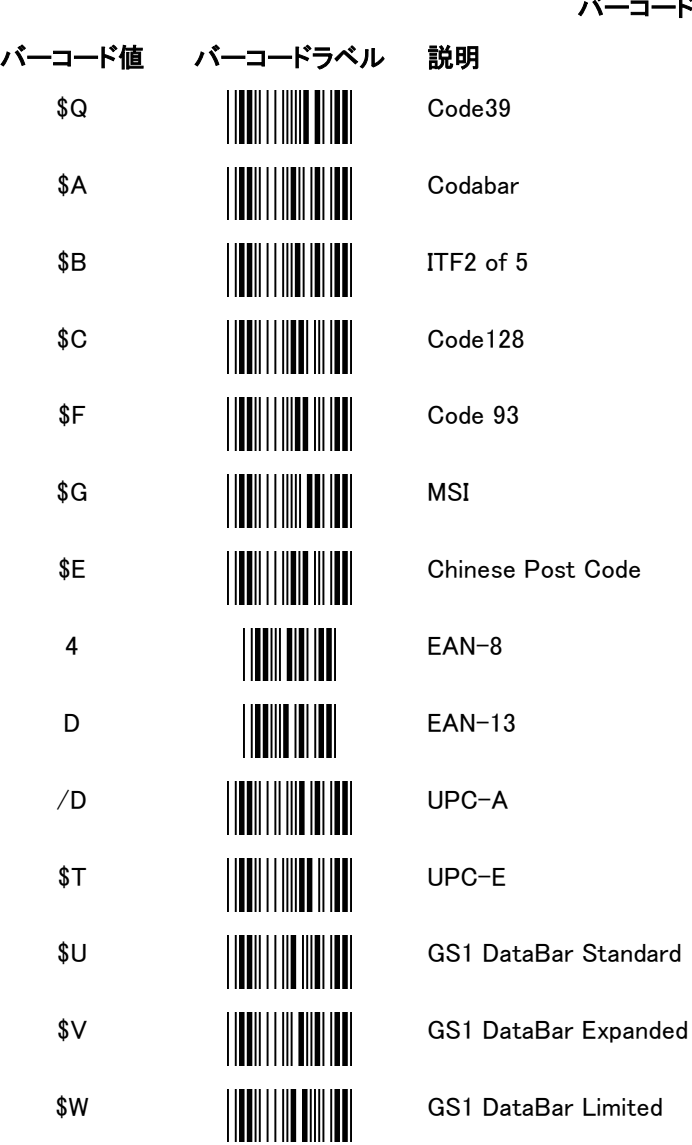

バーコードタイプ設定

設定終了

#### <span id="page-45-0"></span>付録 1:USB VCOM ドライバー(Windows 用)のインストール

ドライバーをダウンロードし、以下の手順に従って USB VCOM ポートを有効にしてください。

- 1. ハンディスキャナーとホスト(PC など)を USB インターフェースケーブルで接続します。
- 2. 8 ページのプログラミングバーコードを読み取り、USB VCOM ポートに設定します。
- 3. プログラミング後、ホストからドライバーのインストールが要求されます。ファイルを参照してインストー ルを開始します。
- 4. ドライバーのインストール後、USB VCOM ポートは使用できるようになります。

#### <span id="page-46-0"></span>付録 2:バーコードのデータ長設定

#### 概要

バーコードのデータ長は、バーコードに含まれるキャラクタ(チェックデジットを含む)の数です。「デフォルト パラメータ」セクションの一覧で説明したように、バーコードの種類ごとにそれぞれデフォルトの長さがあり ます。設定を変更するには、以下の手順を実行します。

バーコードのデータ長を設定する場合、判定されるパラメータはバーコードタイプとバーコードのデータ長 です。バーコードのデータ長は 2 つのデジットから構成されます。10 より小さい数字の場合、前に「0」を追 加する必要があります。

例

バーコードのデータ長が 4~12 桁の場合の手順は以下のとおりです。

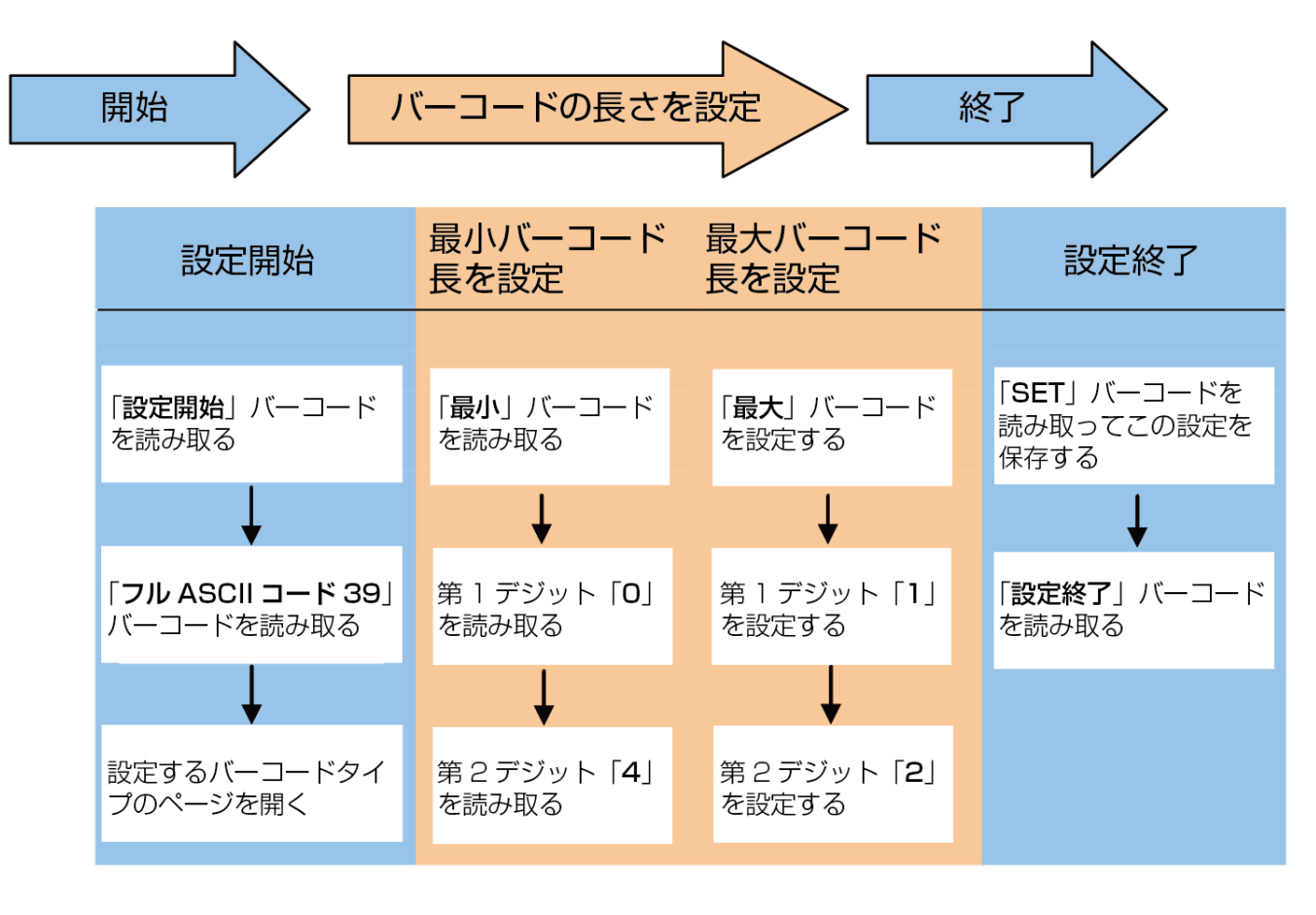

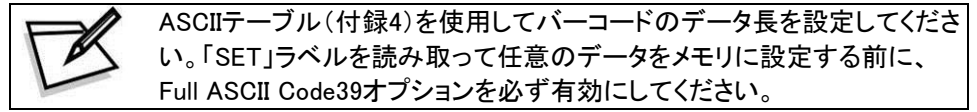

#### <span id="page-47-0"></span>付録 3:マルチバーコード編集

概要

マルチバーコード編集機能を使用すると、バーコードデータ転送シーケンスを設定できます。設定後、ユー ザーが正しい順序でバーコードを読み取らない場合でも、スキャナーは事前にプログラムされたシーケン スでデータを転送します。最大 5 個のバーコードデータのシーケンスを設定できます。

バーコードタイプ、バーコードの長さ、チェックデジットの 3 つのパラメータをプログラミングできます。

バーコードのデータ長が不要な場合は「0」を設定し、バーコード値の第 1 デジットを検査する必要がない 場合は「NUL」を設定します。

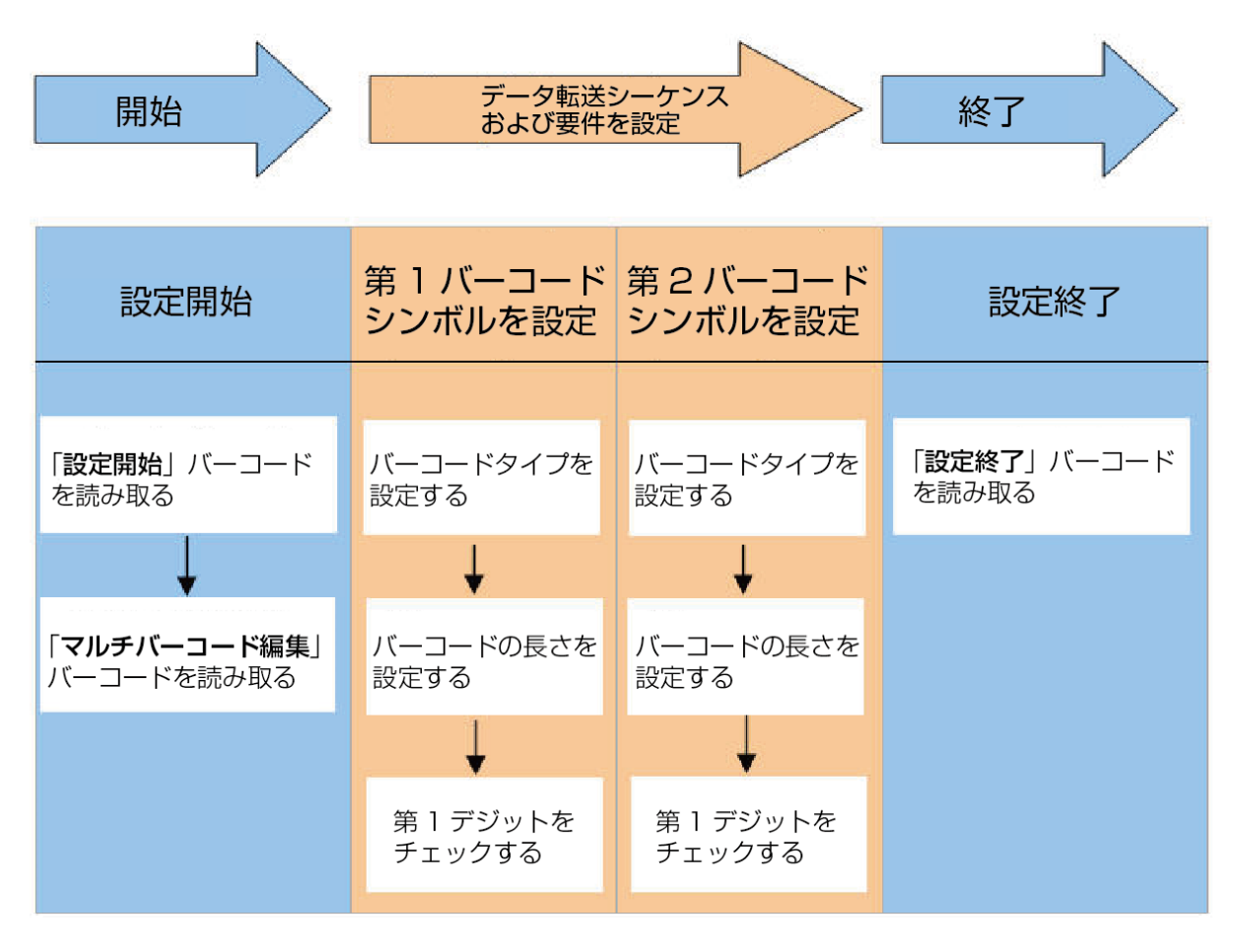

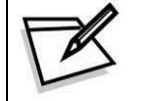

ASCIIテーブル(付録4)を使用してバーコードの長さと第1デジットチェック を設定してください。「SET」ラベルを読み取って任意のデータをメモリに 設定する前に、Full ASCII Code39オプションを必ず有効にしてください。

#### バーコードデータ転送シーケンスおよび要件が以下の場合:

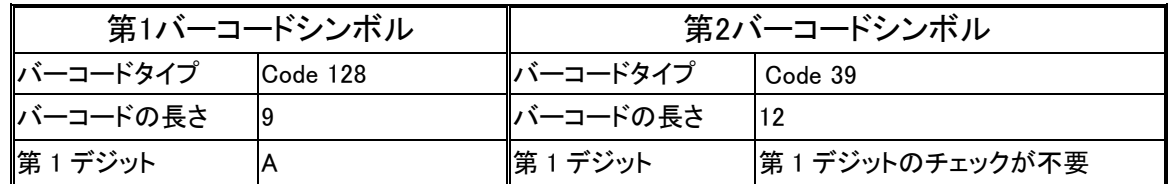

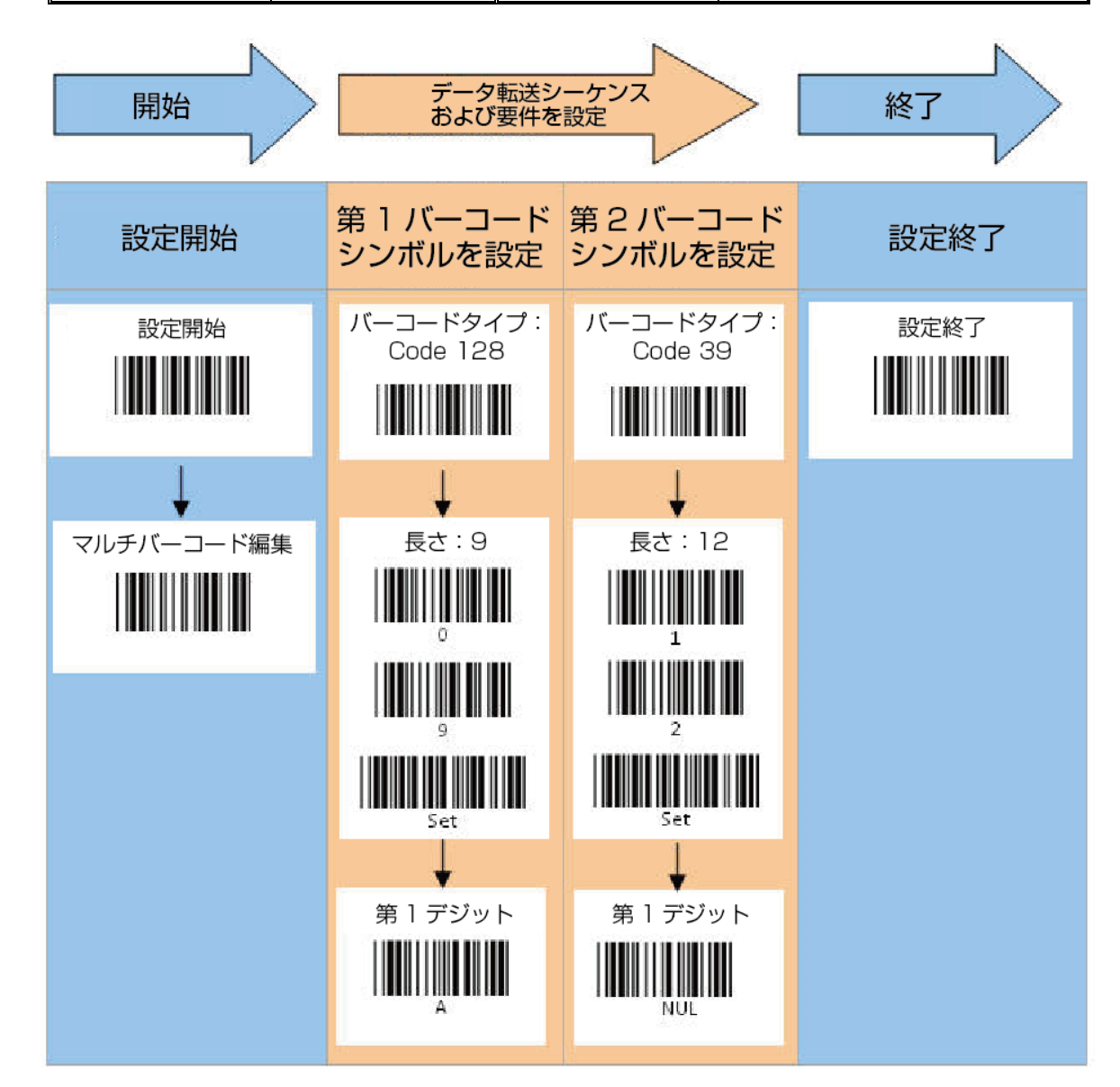

#### 例

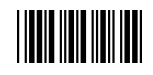

### <span id="page-49-0"></span>付録 4:ASCII Code 39 テーブル

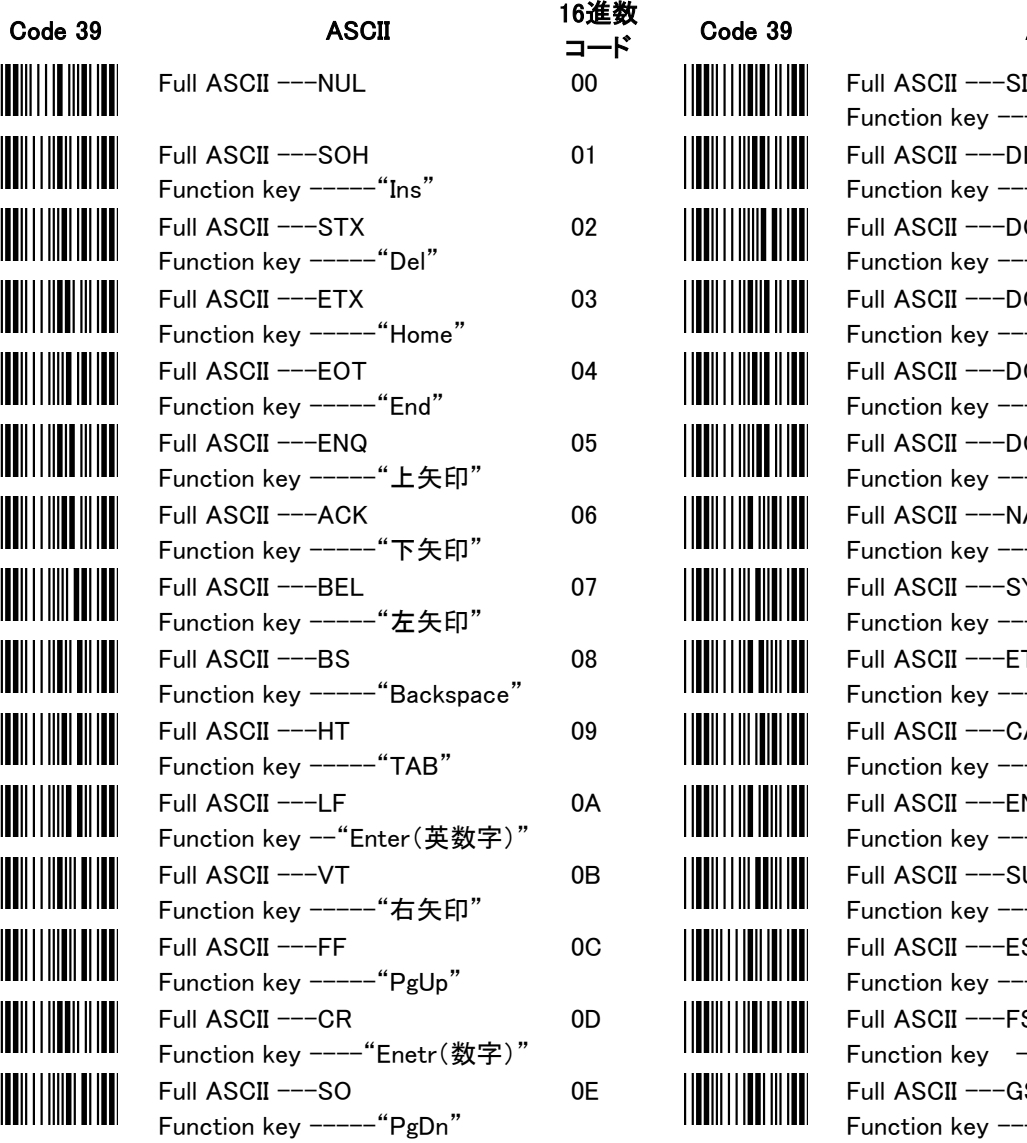

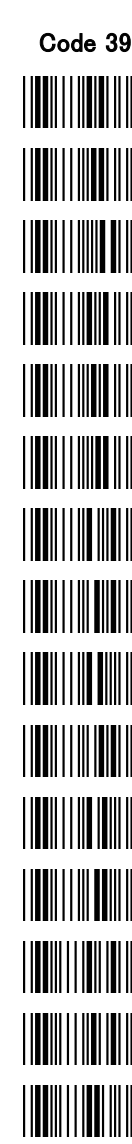

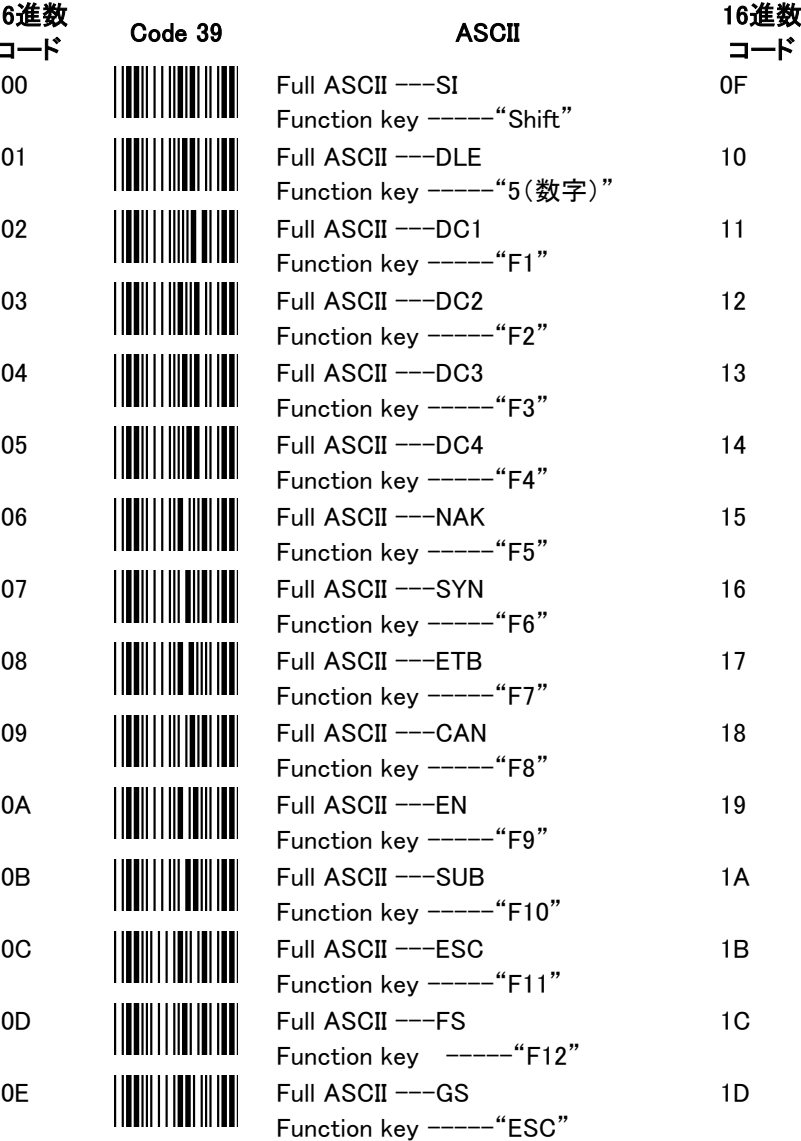

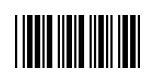

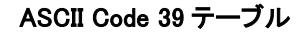

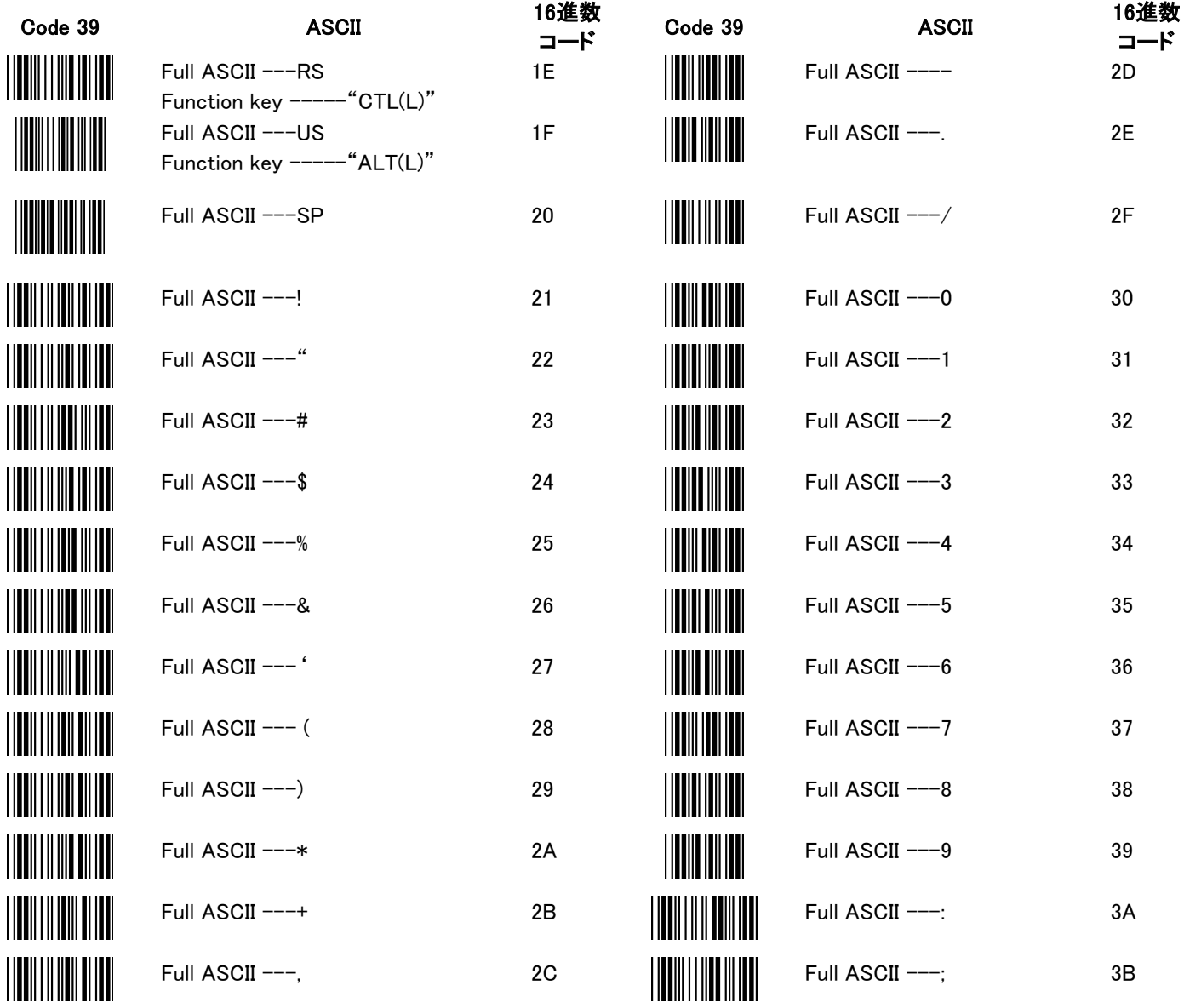

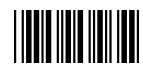

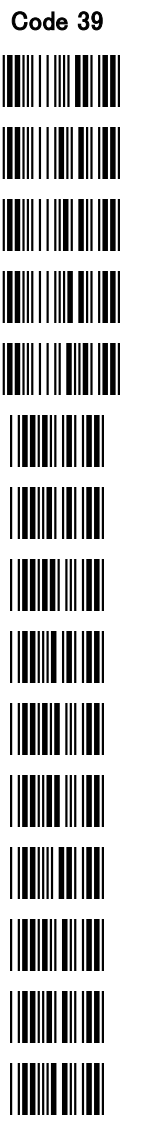

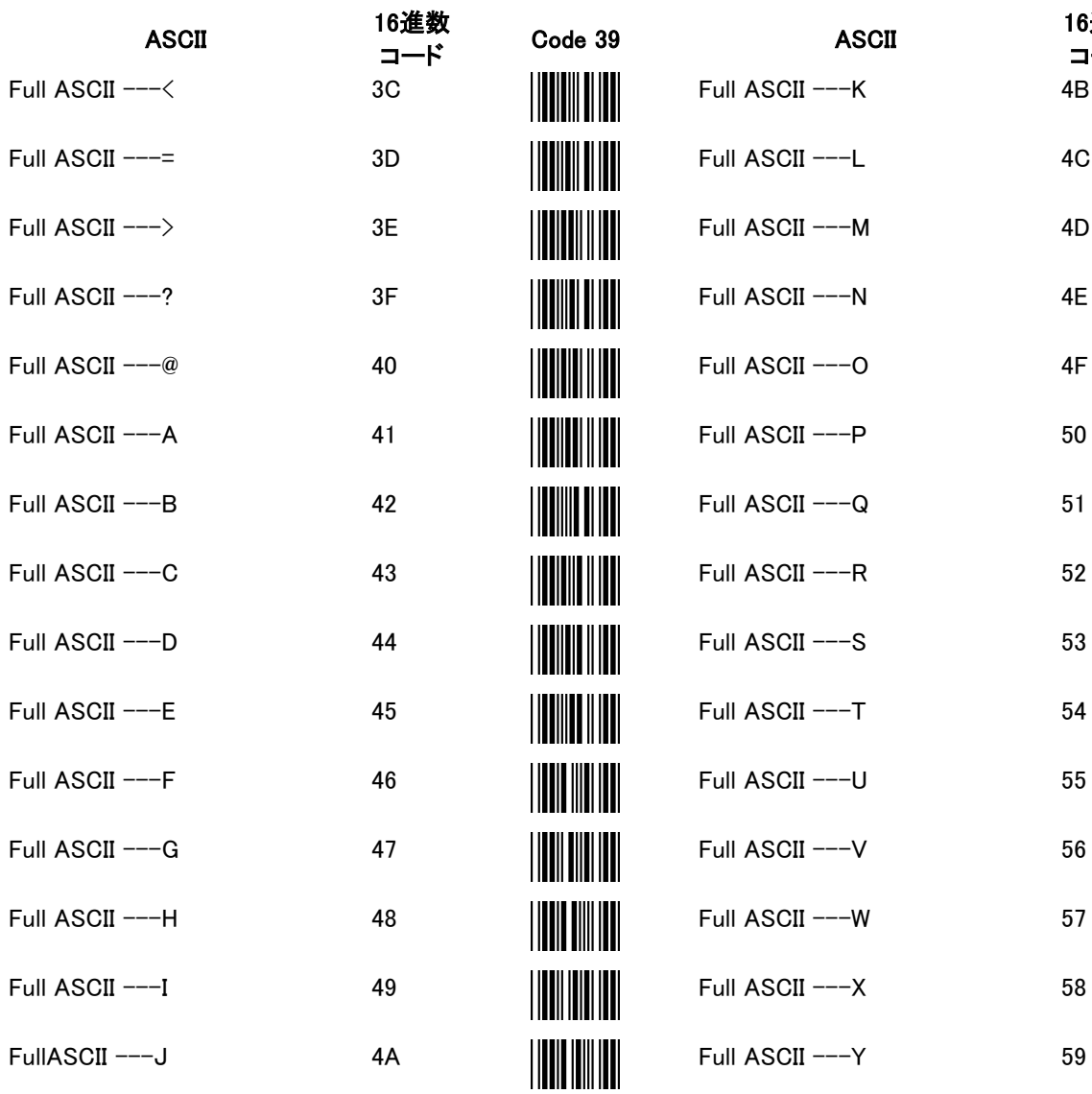

#### ASCII Code 39 テーブル

16進数 コード

#### ASCII Code 39 テーブル

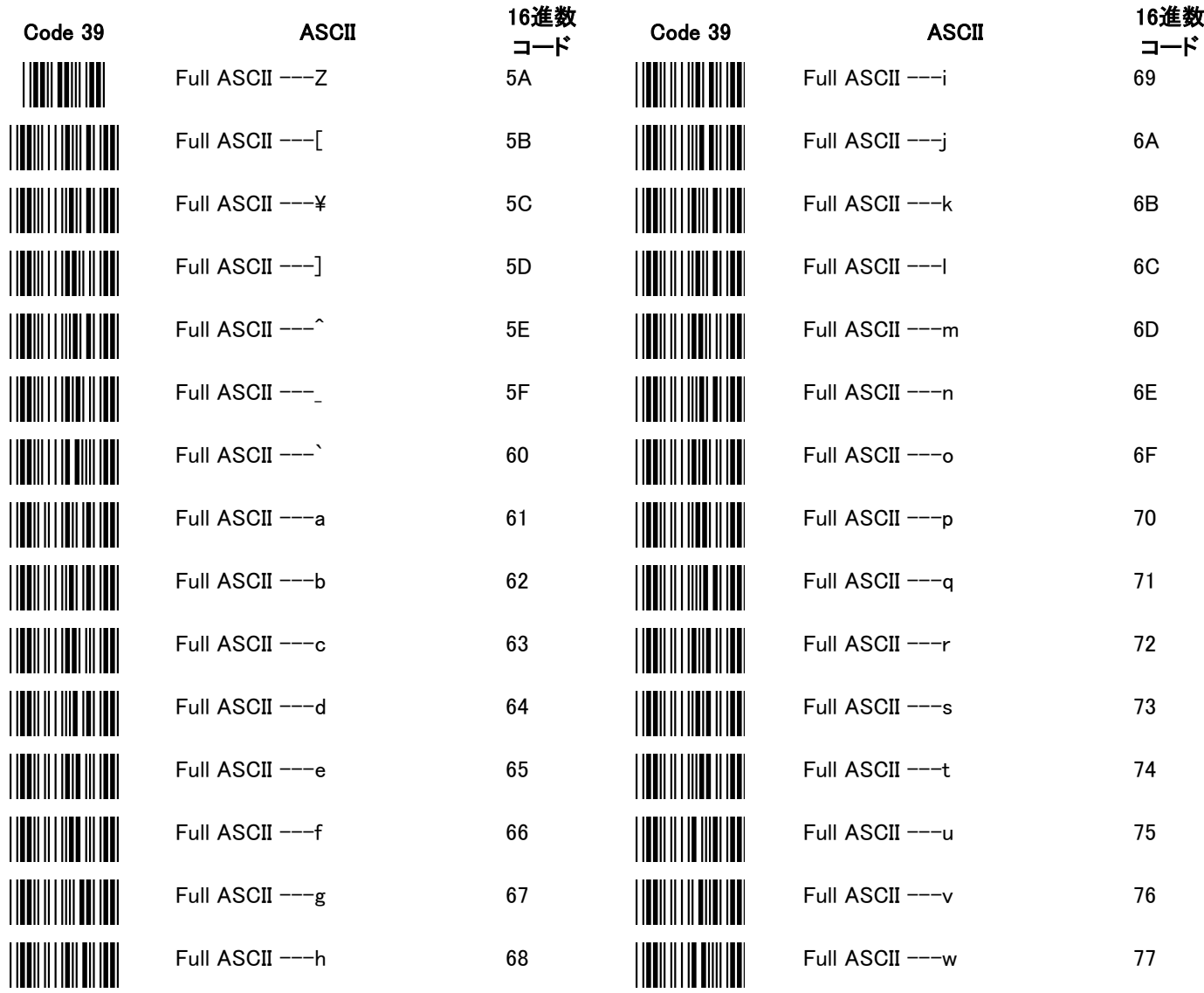

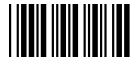

 $\overline{\phantom{a}}$ 

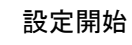

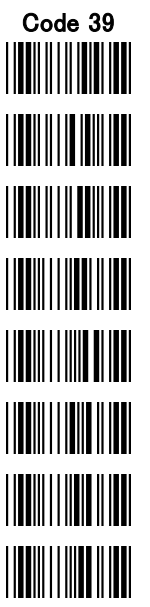

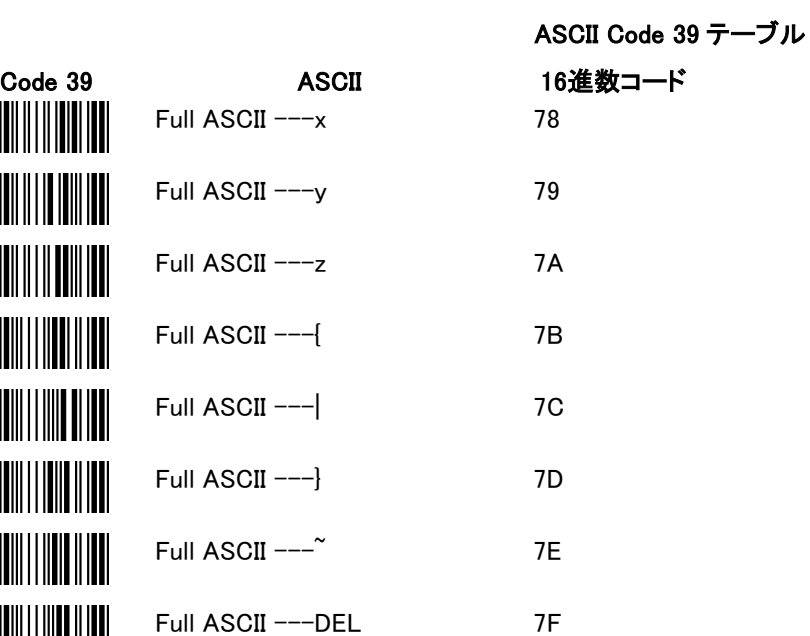

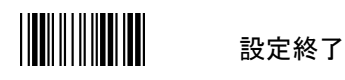

#### <span id="page-54-0"></span>付録 5:ヘッダーおよびトレーラー

#### 概要

読み取ったバーコードデータにヘッダーおよびトレーラーを付加することができます。ヘッダーおよびトレー ラーの合計が 10 桁を超えないかぎり、ヘッダー/トレーラーキャラクタの選択に制限はありません。

- 1. 「設定開始」を読み取ります。
- 2. ヘッダー/トレーラー設定用ラベルを読み取ります。
- 3. ASCII テーブルから希望するキャラクタを読み取り、ヘッダーまたはトレーラーを設定します(開始する 前に Full ASCII Code 39 オプションを必ず有効にしてください)。
- 4. 「設定の保存(Full ASCII テーブルおよび長さ設定の読み取りに必要)」を読み取り、設定内容をメモリ に保存します。
- 5. ファンクションキーがプログラムされている場合、「(CP05)ファンクションキーエミュレーター有効」を読 み取ります。
- 6. 「設定終了」を読み取ります。

#### 例

プレフィックスとして「TAB」および「@」を設定する必要がある場合、以下の手順に従ってください。

- 1. 「設定開始」を読み取ります。
- 2. 「(HT01)ヘッダー(プリアンブル)」を読み取ります。
- 3. 「Full ASCII --- HT ファンクションキー -----TAB |を読み取ります。
- 4. 「Full ASCII ---@」を読み取ります。
- 5. 「設定の保存(Full ASCII テーブルおよび長さ設定の読み取りに必要)」を読み取り、この設定を保存 します。
- 6. 「(CP05)ファンクションキーエミュレーター有効」を読み取ります。
- 7. 「設定終了」を読み取ります。

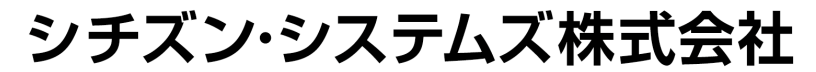

〒188-8511 東京都西東京市田無町6-1-12 TEL. (042) 468-4993 FAX. (042) 468-4687 http://www.citizen-systems.co.jp

> SCN01 -Z1D\_ PM\_100JA February 2018 PMC -1802